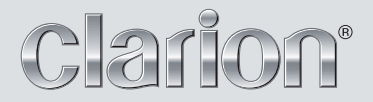

**Руководство по эксплуатации**

# **FZ409E**

**РЕСИВЕР USB/MP3/WMA/AAC**

# **Русский**

- Благодарим Вас за приобретение продукции **Clarion**.
- \* Пожалуйста, внимательно прочитайте настоящее Руководство по эксплуатации перед началом использования данного оборудования.
- \* После прочтения данного руководства сохраните его в легкодоступном месте (например, в бардачке).
- \* Проверьте правильность заполнения вложенного гарантийного талона и храните его вместе с данным руководством.

# Содержание

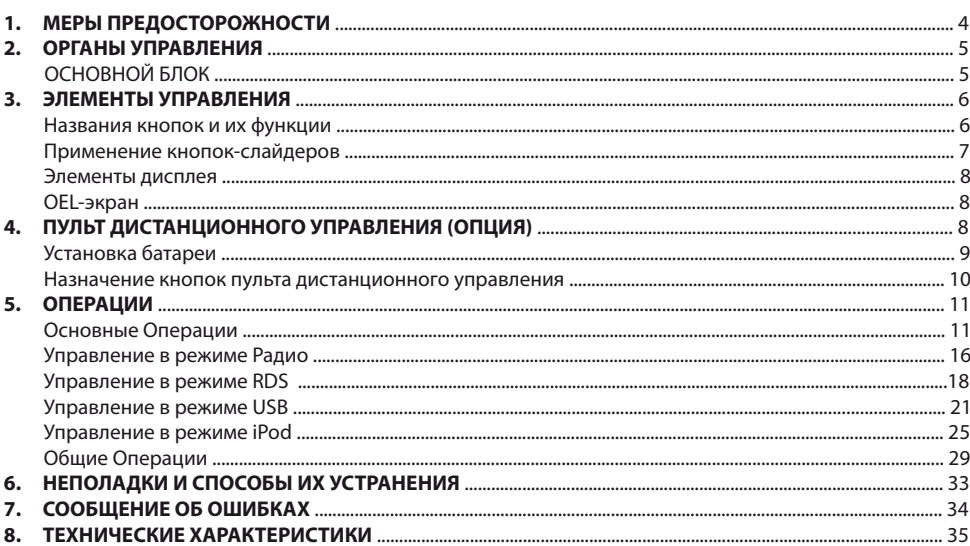

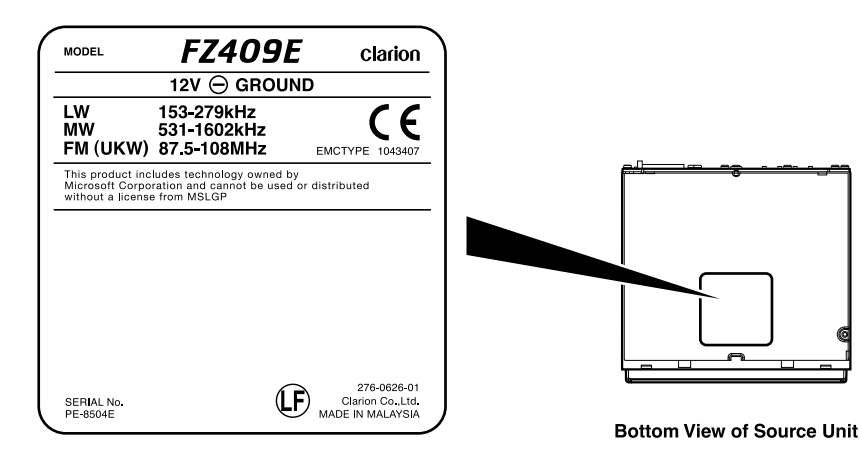

• Устройство для использования в умеренном климате.

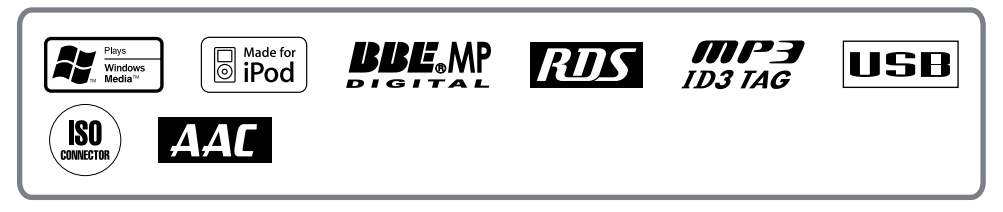

Произведено по лицензии от компании BBE Sound, Inc.

Лицензировано компанией BBE Sound, Inc. по следующим патентам США: 5510752, 5736897. ВВЕ и символ ВВЕ являются зарегистрированными торговыми марками компании BBE Sound, Inc.

# **1. МЕРЫ ПРЕДОСТОРОЖНОСТИ**

Данное оборудование было проверено и найдено соответствующим ограничениям для цифровых устройств Класса B в соответствии с Частью 15 Правил FCC.

Данные ограничения призваны обеспечить соответствующую защиту от вредоносных помех в жилой обстановке.

Данное оборудование генерирует, использует и может излучать высокочастотную энергию и, не будучи установлено в соответствии с инструкциями и при отклонении от инструкций при эксплуатации, может создавать вредоносные помехи для радиокоммуникаций. Однако нет гарантии, что помехи не возникнут в частных случаях установки.

Если данное оборудование вызывает вредоносные помехи для радио- и телевизионного приема, которые определяются по включению и выключению оборудования, пользователю рекомендуется обратиться за консультацией по месту приобретения оборудования либо к опытному специалисту в области радио и телевидения.

# **ИНФОРМАЦИЯ ДЛЯ ПОЛЬЗОВАТЕЛЕЙ:**

**ДОРАБОТКА ИЛИ ПЕРЕДЕЛКА ДАННОГО ИЗДЕЛИЯ БЕЗ ОДОБРЕНИЯ ПРЕДПРИЯТИЯ ИЗГОТО-ВИТЕЛЯ ВЕДЕТ К ПРЕКРАЩЕНИЮ ГАРАНТИИ.**

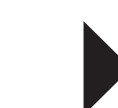

**Разверните и прочитайте следующую страницу.** 

# **2. ОРГАНЫ УПРАВЛЕНИЯ**

# **ОРГАНЫ УПРАВЛЕНИЯ**

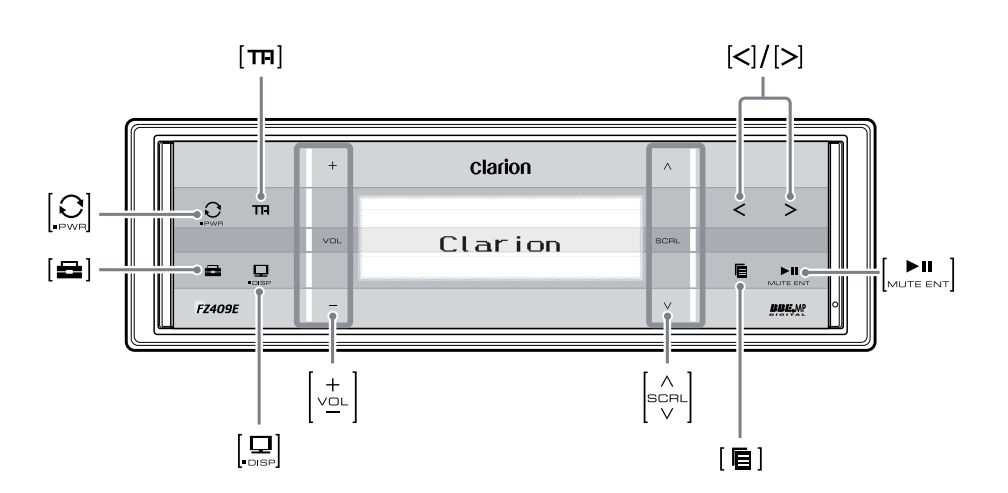

**Примечание: Разверните эту страницу и смотрите на схематический рисунок во время прочтения последующих глав.**

**Русский**

# 3. ЭЛЕМЕНТЫ УПРАВЛЕНИЯ

## Примечание:

 $\bullet$  Информация в данном разделе относится к рисункам передней панели в разделе 2 «ОРГАНЫ УПРАВЛЕНИЯ» на стр. 5.

# Названия кнопок и их функции

# Кнопка [ $O<sub>1</sub>$

- Нажмите и удерживайте эту кнопку в течение одной секунды для отключения питания.
- Переход в меню выбора источников.

# Кнопка [  $m$ ]

• Нажмите эту кнопку для установки режима ожидания ТА (Дорожных сообщений).

# Кнопка [∈]

• Переход в меню ADJ.

# Кнопка [ $\Box$ ]

- Переключение режимов отображения заголовков.
- Нажмите и удерживайте эту кнопку в течение одной секунды для переключения раскладки дисплея (режим заголовков  $\rightarrow$  режим индикаторов - часы).

# Кнопка [<]/[>]

- Эта кнопка используется для выполнения различных настроек.
- Нажмите и удерживайте эту кнопку в течение одной секунды для входа в режим перемотки вперед или назад в режиме USB.

# Кнопка [目]

- Переключение диапазонов, либо автоматическая или ручная настройка в режиме радио.
- Переключение в режим поиска по списку или переход в корневую папку в режиме USB.
- Переключение между режимами отображения последнего уровня меню и экраном воспроизведения, или корневым меню iPod в режиме iPod.

# **Кнопка** [  $\sum_{M \cup TE \text{ENT}}$  ]

- Воспроизведение или пауза в режиме USB.
- Отключение / включение звука в режиме радио.
- Нажмите и удерживайте эту кнопку более двух секунд для записи новой настройки в режиме настроек.

# Слайдер [  $\sqrt{2}$ ∟ ]

• Регулирует громкость.

# Слайдер [ SCRL ]

- Переключает радиостанции в режиме радио или записи в режиме USB.
- Позволяет выбирать папки в режиме USB.

# **[USB Πορτ]**

• Порт для подключения запоминающих устройств USB (на задней панели).

# **Вход** [AUX]

• Входной разъем для подключения внешних устройств (на задней панели).

# **Применение Кнопок-Слайдеров**

Проведите пальцем

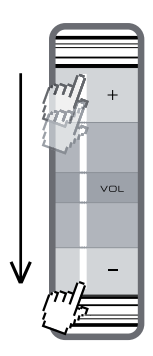

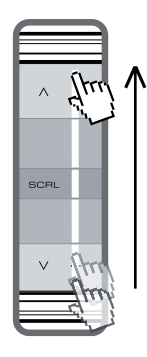

- Нажмите и удерживайте слайдер [ + ] для непрерывного увеличения громкости.
- слайдер [  $+$  ], громкость Если нажимать и отпускать будет увеличиваться постепенно.
- слайдер [ ] для непре-Нажмите и удерживайте рывного уменьшения громкости.
- Если нажимать и отпускать слайдер [ — ], громкость будет уменьшаться постепенно.

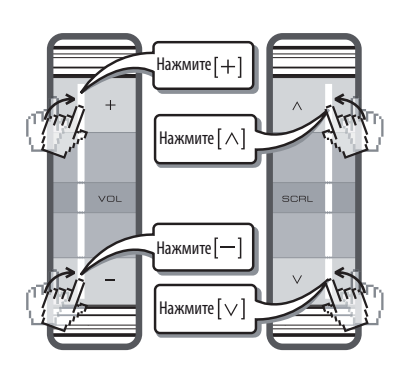

- Нажмите и удерживайте  $[ \wedge ]$  для непрерывной прокрутки списка вверх.
- Нажимайте и отпускайте  $[ \wedge ]$  для постепенной прокрутки вверх.
- Нажмите и удерживайте  $[\vee]$ для непрерывной прокрутки списка вниз.
- Нажимайте и отпускайте  $[\vee]$ для постепенной прокрутки вниз.

# **Элементы дисплея**

# **Отображение заголовков**

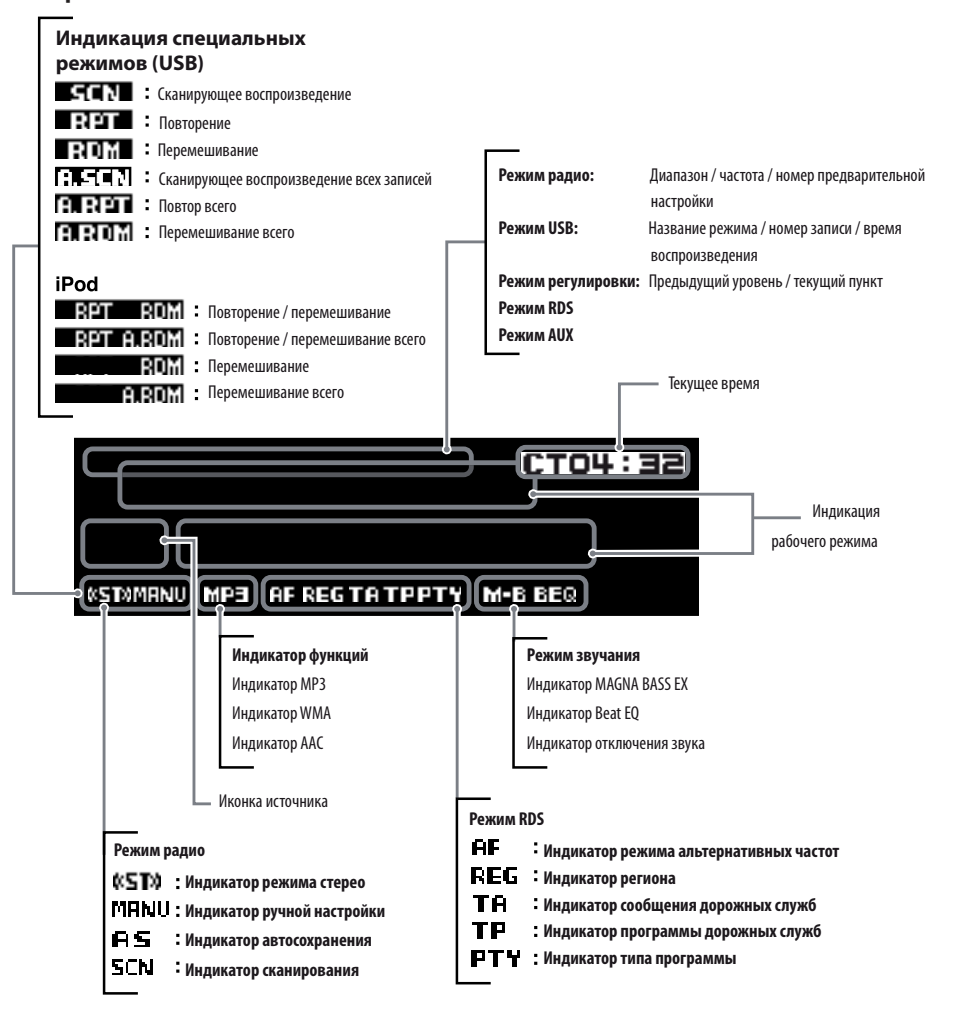

# **OEL- Экран**

Органический электролюминесцентный дисплей (OEL-дисплей) данного устройства создан с применением высоких технологий.

Однако он может иметь пиксели, которые либо постоянно светятся, либо не светятся никогда. В зависимости от точки наблюдения может наблюдаться неравномерность цвета и яркости.

Для предотвращения выгорания OEL-дисплея на его экране периодически будет появляться опускающаяся линия.

Пожалуйста, обратите внимание, что это не аппаратная или программная неисправность, а характерная особенность органических электролюминесцентных дисплеев.

# **4. ПУЛЬТ ДИСТАНЦИОННОГО УПРАВ- ЛЕНИЯ (ОПЦИЯ)**

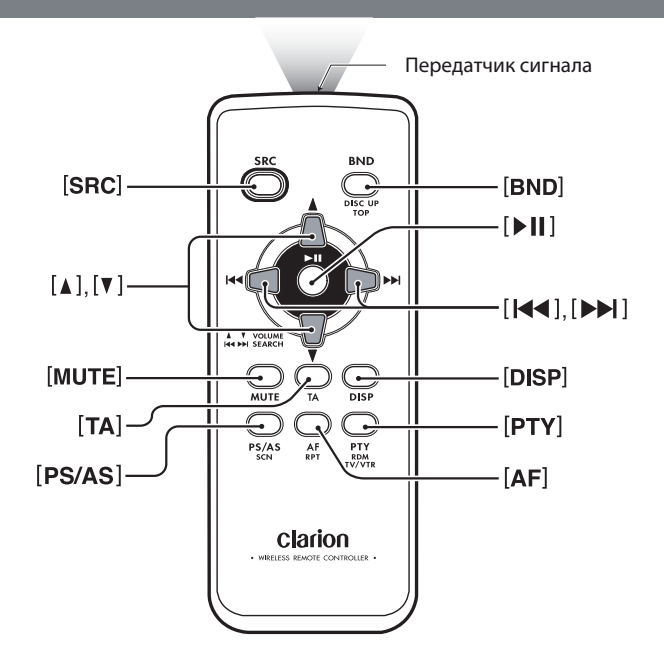

# **Установка Батареи**

- 1. Переверните пульт дистанционного управления и сдвиньте его крышку в направлении, указанном стрелкой на рисунке.
- 2. Вставьте батарею (CR2025) в направляющие выступы стороной с символом «+» кверху.
- 3. Надавите на батарею в направлении, указанном стрелкой, чтобы вставить ее в отсек.
- 4. Установите крышку на место и задвиньте ее до щелчка.

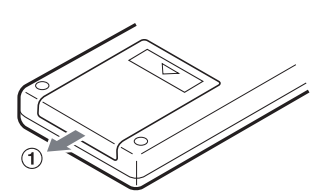

# **Примечания:**

Неправильное использование может привести к разрушению батареи и утечке жидкости, что может стать причиной травм или повреждения окружающих материалов. Необходимо всегда соблюдать следующие меры предосторожности:

- Используйте только рекомендуемые батареи.
- При замене батареи устанавливайте ее, соблюдая полярность (+/–).
- Не подвергайте батарею нагреву, не бросайте ее в огонь или воду. Не пытайтесь разбирать батарею.
- Правильно утилизируйте разряженные батареи.

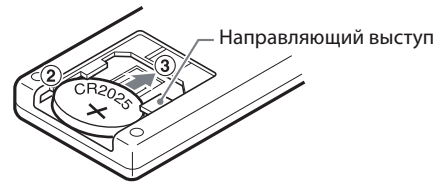

# **Назначение кнопок Пульта Дистанционного Управления**

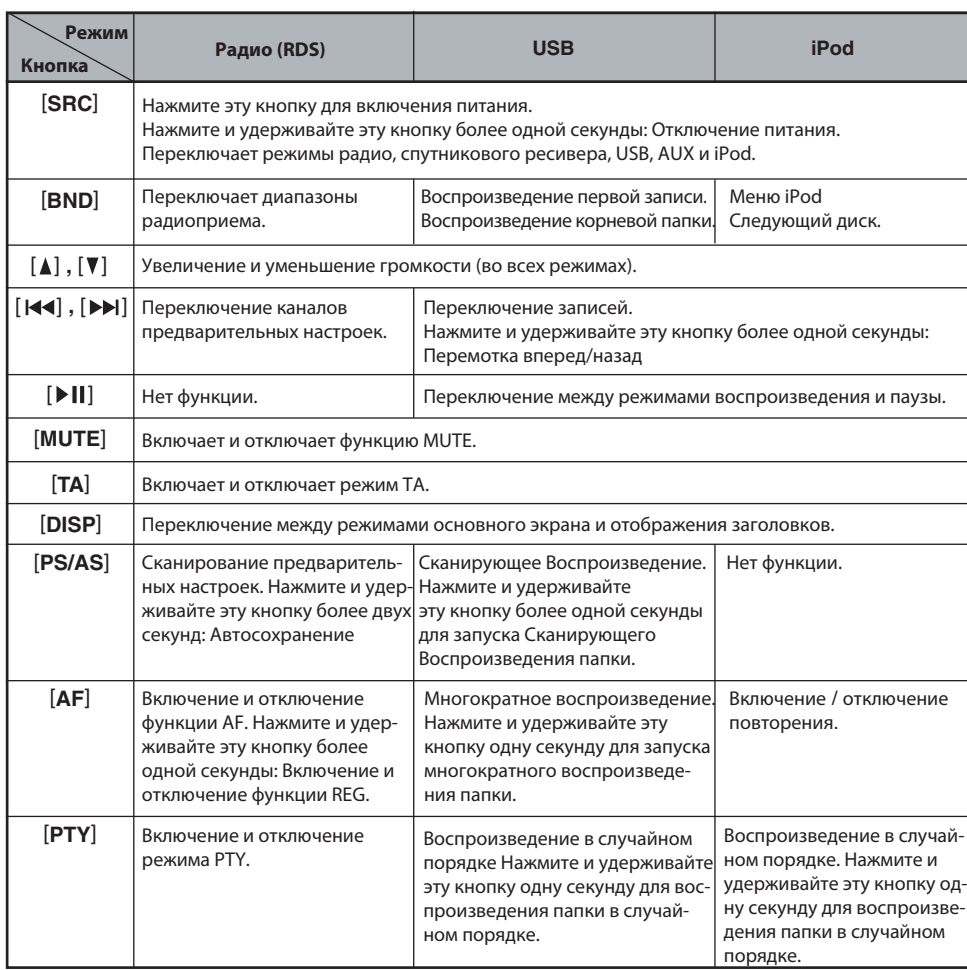

\* Некоторые одинаковые кнопки основного блока и пульта ДУ выполняют различные функции.

\* Телевизор / видеомагнитофон не поддерживается данной моделью.

# **5. ОПЕРАЦИИ**

# **! ОСТОРОЖНО**

**Не забывайте уменьшать громкость перед отключением устройства или зажигания автомобиля. Устройство запоминает последний уровень громкости. Если отключить ресивер с высоким уровнем громкости, при его включении внезапный скачек громкости может повредить Ваш слух и/или ресивер. Управляйте устройством пальцами. Если на руки надеты перчатки, нормальное управление становится невозможным.**

### **Включение и отключение питания Примечание:**

- Будьте осторожны при длительном использовании устройства, если двигатель не заведен. Если Вы слишком сильно разрядите аккумулятор автомобиля, Вы не сможете завести двигатель и сократите срок службы аккумулятора.
- 1. Нажмите и удерживайте любую кнопку две секунды для включения устройства.
- 2. Устройство автоматически запоминает последний использовавшийся режим и автоматически переходит в этот режим после включения.
- 3. Нажмите и удерживайте кнопку  $[\cup_{v \text{w}}]_B$ течение одной секунды для отключения устройства.

# **Примечание:**

# **Проверка системы**

При первом включении устройства после подключения кабелей необходимо проверить правильность подключения. При включении питания на экране появится надпись «**SYSTEM CHECK**» (Проверка системы). После проверки системы устройство переключится в предыдущий режим.

# **Выбор режима**

- 1. Нажмите кнопку  $\left[\right.\sum_{v\in\mathbb{R}}\right]$  для переключения в меню Source (Источник).
- 2. Нажмите любую кнопку, кроме кнопки режима Source, чтобы перейти в соответствующий режим.

**Примечание:** Информация в данном разделе относит ся к рисункам передней панели в разде ле 2 «**ОРГАНЫ УПРАВЛЕНИЯ**» на стр. 5.

3. В меню Source есть три пункта:

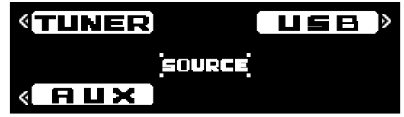

Плеер iPod можно подключить к данному<br>устройству через USB-порт.

# **Регулировка громкости**

- 1. Проведите пальцем по слайдеру  $[\begin{matrix} 1 \\ 1 \end{matrix}]$  или нажмите кнопку [+] для увеличения громкости.
- 2. Проведите пальцем по слайдеру  $\begin{bmatrix} 0 & -1 \\ 0 & -1 \end{bmatrix}$  или нажмите кнопку  $[-]$  для уменьшения громкости.
	- \* Уровень громкости устанавливается в диапазоне от 0 (минимум) до 33 (максимум).

# **Переключение режимов заголовков**

- 1. Нажимайте кнопку [ ] для переключения типов отображаемой информации.
- 2. При каждом нажатии кнопки  $\left[\frac{1}{\log n}\right]$  режимы переключаются в следующем порядке:

# **Режим приемника / AUX**

Информация не отображаются.

# **Режим iPod**

ЗАПИСЬ (АЛЬБОМ)  $\rightarrow$  АЛЬБОМ (ИСПОЛНИТЕЛЬ) $\rightarrow$ ИСПОЛНИТЕЛЬ (ЗАПИСЬ) ЗАПИСЬ (АЛЬБОМ)

# **● Режим USB**

АЛЬБОМ (ЗАПИСЬ)  $\rightarrow$  ИСПОЛНИТЕЛЬ (НАЗВАНИЕ)  $\rightarrow$ ИСПОЛНИТЕЛЬ (ЗАПИСЬ)  $\rightarrow$  ПАПКА (ЗАПИСЬ)  $\rightarrow$ ПАПКА (НАЗВАНИЕ) АЛЬБОМ (ЗАПИСЬ)

- \* Как только выбран предпочитаемый режим отображения, он становится режимом по умолчанию. При выполнении настроек, например, регулировки громкости, экран мгновенно переключается в режим данной функции, а затем через несколько секунд после завершения настройки возвращается в предпочитаемый режим отображения информации.
- Если кнопки используются, когда включена функция экранной заставки, экран управления, соответствующий используемой кнопке, появляется на 30 секунд, а затем опять появля- ется экранная заставка. Подробнее см. в разделе «**Включение и отключение функции экранной заставки**» в главе «**Общие операции**».

# **Основные операции**

# **Переключение раскладки Изменение настроек звучания дисплея**

- 1. Нажмите кнопку[ ] более одной секунды для переключения раскладки дисплея.
- 2. При каждом нажатии кнопки [  $\equiv$  ] раскладки дисплея переключаются в следующем порядке:

# Режим заголовков → Режим индикаторов → Часы

Пример: iPod

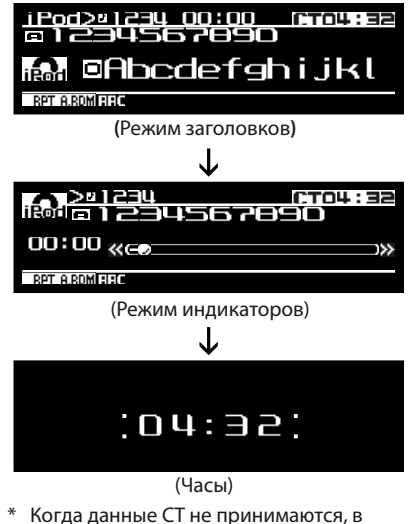

режимах заголовков и индикаторов на экране появляется символ "[**н** $\blacksquare$ **------** " ,а в режиме часов на экране появляется символ*"* — : — ".

# **Регулировка звучания**

Вы можете настраивать аудиоэффекты или тембр по своему вкусу.

- $\bigcirc$ . Нажмите кнопку[ $\bigcirc$ ]для переключения в меню ADJ.
- $\bullet$ . Выберите пункт SOUND в меню, чтобы войти в режим регулировки звучания.

**3.** Проведите пальцем по слайдеру  $\left[\begin{smallmatrix} S & B & D \\ C & D & D \end{smallmatrix}\right]$  или нажимайте кнопку $[ \wedge ] / [ \vee ]$  — режимы регулировки звучания будут переключаться в следующем порядке: "BEAT EQ" ↔ ("BASS" ↔ "MID" **TREBLE**")<sup>\*1</sup> ← → "BBE MP"\*<sup>2</sup> ← + "BALANCE" "**FADER**" "**M-BEX**" "**HPF**"  $\leftrightarrow$  **"S-W LPF"**  $\leftrightarrow$  **"S-W VOL"** 

#### **Примечания:**

- \*1 : Режимы BASS/MID/TREBLE доступны, только если в меню «**BEAT EQ**» выбран пункт «**CUSTOM**».
- \*2 : Режим «BBE MP» доступен, только если выбран режим источника «**USB**».

# **Настройка эффектов BEAT EQ**

Данное устройство обладает 4 типами эффектов регулировки тембра, записанными в памяти. Выберите предпочитаемый тип.

- \* По умолчанию эта функция отключена (OFF).
- **©**-0. Выберите «**BEAT EQ**».
- $\bigcirc$   $\oslash$ . Нажмите кнопку $[\gt]$ , чтобы войти в режим настройки параметра.
- **•** 3 В режиме настройки параметра каждый раз, когда Вы проводите пальцем по слайдеру  $[\mathsf{s}\in\mathsf{H}]$ или касаетесь кнопки $[\,\wedge\,]$  / $[\,\vee\,]$  звуковые эффекты переключаются в следующем порядке:

# "OFF" $\leftrightarrow$  "BASS BOOST"  $\leftrightarrow$  "IMPACT"  $\leftrightarrow$ "EXCITE" ← + "CUSTOM" ← + "OFF"

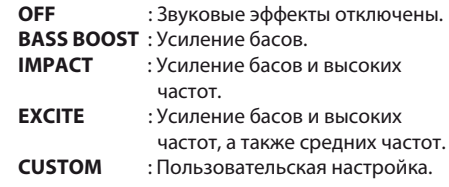

# **Когда выбран режим «BASS BOOST» / «IMPACT» / «EXCITE»:**

После пункта «**BEAT EQ**» в режиме регулировки звучания появится надпись «**BASS BOOST**» **/** «**IMPACT**» / «**EXCITE**».

# **Основные операции**

- **@ 3** 0. Выберите нужный пункт и нажмите кнопку  $[$   $>$ ], чтобы войти в режим настройки параметра.
- ❸ ③ ② Проведите пальцем по слайдеру [scel]или нажмите кнопку $[\,\wedge\,]$  /  $[\,\vee\,]$  для регулировки параметра в диапазоне от –3 до +3. \* По умолчанию установлен «**0**».
- **@**-@-@. После завершения настройки нажмите кнопку [**ENT**] для возврата к первому выбранному пункту.

### **Когда выбран режим «CUSTOM»:**

- Проведите пальцем по слайдеру [sceu] или  $\mathbf{g}_{\odot}$   $\odot$   $\odot$  нажмите кнопку $[ \ \wedge \ ]$ / $[ \ \vee \ ]$ для выбора
- параметра «**BASS**» (НЧ), «**MID**» (СЧ) или «**TREBLE**» (ВЧ).

#### **Регулировка низких частот**

Эту регулировку можно выполнять, только если в меню BEAT EQ выбран пункт «**CUSTOM**».

#### **©**-<sup>(1)</sup>. Выберите «**BASS**».

 $\bigcirc$   $\oslash$ . Нажмите кнопку  $[\gt]$ , чтобы войти в режим настройки параметра.

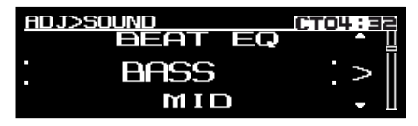

- $\bullet$   $\circledcirc$  . Нажмите кнопку $[<]$  / $[>]$  , чтобы выбрать усиление («**G**»), центральную частоту («**F**») или добротность («**Q**»).
- **@**-@ Проведите пальцем по слайдеру [scal] или нажмите кнопку $[\,\wedge\,]$  / [  $\vee$  ] для регулировки величины параметра.
	- \* Настройки по умолчанию:
		- **G** : «0» (диапазон регулировки: от +7 до –7) **F** : «50 Гц» (диапазон регулировки: 500 / 100 / 200)

**Q** : «1,0» (диапазон регулировки: 0,7/1,0/1,4/2,0)

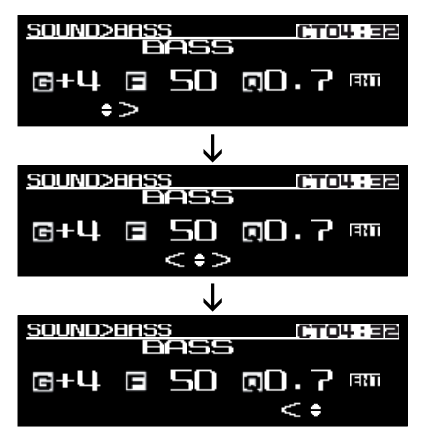

**O**-⑤ После завершения настройки нажмите кнопку [**ENT**] для возврата к первому выбранному пункту.

#### **Регулировка средних частот**

Эту регулировку можно выполнять, только если в меню BEAT EQ выбран пункт «**CUSTOM**».

- **@**-① Выберите «**MID**».
- $\bigcirc$   $\oslash$ . Нажмите кнопку  $[\gt]$ , чтобы войти в режим настройки параметра.

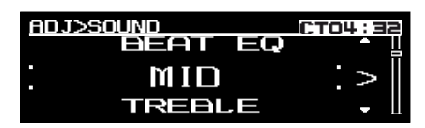

- $\Theta$  3. Нажмите кнопку $[ \lt ] / [ \gt ]$ , чтобы выбрать усиление («**G**»), центральную частоту («**F**») или добротность («**Q**»).
- **@**-@. Проведите пальцем по слайдеру [scal] или нажмите кнопку  $\left[\right.\wedge\right]$  /  $\left[\vee\right]$  для регулировки величины параметра.
	- \* Настройки по умолчанию:
		- **G** : «**0**» (диапазон регулировки: от +7 до –7)
		- **F** : «**500 Гц**» (диапазон регулировки: 500 Гц / 1 кГц / 2 кГц)
		- **Q** : «**1,0**» (диапазон регулировки: 0,7/1,0/1,4/2,0)

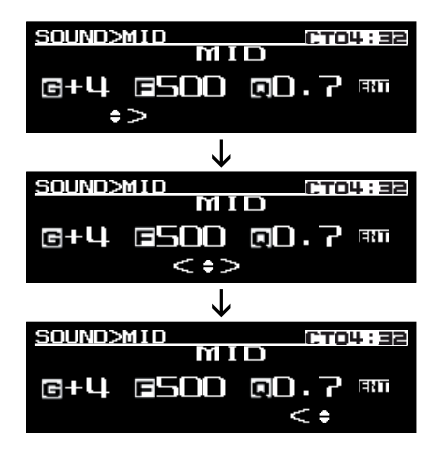

О. 5. После завершения настройки нажмите кнопку [**ENT**] для возврата к первому выбранному пункту.

# **Регулировка высоких частот**

Эту регулировку можно выполнять, только если в меню BEAT EQ выбран пункт «**CUSTOM**». **Э**-① Выберите «**TREBLE**».

**Э**-@. Нажмите кнопку [  $>$  ], чтобы войти в режим настройки параметра.

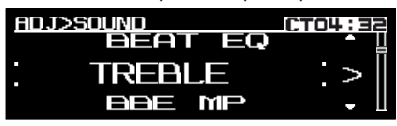

- **Э**-③. Нажмите кнопку $[<] / [ > ]$ , чтобы выбрать усиление («**G**»), центральную частоту («**F**») или добротность («**Q**»).
- $\bullet$   $\circ$  Проведите пальцем по слайдеру [  $\,^{\circ}$   $\,^{\circ}$  ...] или нажмите кнопку [  $\wedge$  ] /  $[$   $\vee$  ] для регулировки величины параметра.

\* Настройки по умолчанию:

- **G** : «**0**» (диапазон регулировки: от +7 до –7)
- **F** : «**10 кГц**» (диапазон регулировки: 5 кГц / 10 кГц / 15 кГц)
- **Q** : «**1,0**» (диапазон регулировки: 0,7/1,0/1,4/2,0)

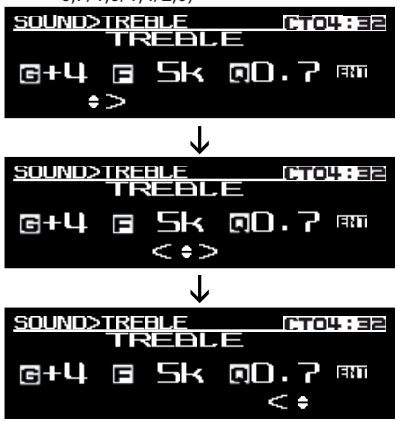

**Э**-©. После завершения настройки нажмите кнопку [**ENT**] для возврата к первому выбранному пункту.

# **Настройка режима BBE MP (технология улучшения и восстановления звука для сжатых аудиофайлов)**

Технология BBE MP (Минимизированное полиномиальное нелинейное насыщение) улучшает звучание аудиофайлов с цифровым сжатием, таких как MP3, восстанавливая и усиливая гармоники, потерянные во время сжатия. BBE MP работает за счет регенерации гармоник из исходного материала, эффективно восстанавливая теплоту, детализацию и нюансы звука.

- \* Эта функция эффективна для аудиофайлов в режиме USB/iPod, но не действует на видеофайлы в режиме USB/iPod.
- **0**-①. Выберите «**BBE MP**».
- $\mathbf{S}\otimes\mathbb{R}$  Нажмите кнопку $[\,>\,]$ , чтобы войти в режим настройки параметра.
- $\bullet$   $\circledS$  . Проведите пальцем по слайдеру  $[$  scall ] или нажмите кнопку [  $\wedge$  ] / [  $\vee$  ]для выбор̀а величины параметра в следующей последовательности:
	- **«OFF» (Отключен) «ON» (Включен)** \* По умолчанию эта функция отключена (**OFF**).

# **Когда функция включена (ON):**

- **Э**-③-①. Нажмите кнопку $[\ >]$ , чтобы войти в режим настройки параметра.
- **Э**-③-② Проведите пальцем по слайдеру [ scel ] или нажмите кнопку  $[ \bigwedge ] / [ \bigvee ]$ для выбора величины параметра
	- «**HIGH**» «**MID**» «**LOW**»
	- \* По умолчанию выбран вариант «**MID**».
- $\bm{3}$ - $\textcircled{\tiny{\textbf{1}}}$  После завершения настройки нажмите кнопку [**ENT**] для возврата к первому выбранному пункту.

# **Регулировка баланса**

- **Э**-① Выберите «**BALANCE**».
- $\bullet$   $\oslash$  Нажмите кнопку [  $>$  ], чтобы войти в режим настройки параметра.
- $\bullet$   $\circledS$  Проведите пальцем по слайдеру [  $\frac{1}{\circledS}$ ы ] или нажмите кнопку  $[\,\bigwedge\,]/[\,\vee\,]$  для регулировки баланса между динамическими головками правого и левого канала.
	- \* По умолчанию выбран вариант «**CENTER**» (по центру) (диапазон регулировки: от 12 вправо до 12 влево)
- **@**-@. После завершения настройки нажмите кнопку [**ENT**] для возврата к первому выбранному пункту.

# **Регулировка баланса фронт/тыл**

- **0**-①. Выберите «**FADER**».
- $\mathbf{g}_{\cdot\oslash}$  Нажмите кнопку $[\,>\,]$  , чтобы войти в режим настройки параметра.
- $\blacksquare\mathbin{\circledcirc}$  Проведите пальцем по слайдеру [ scall ]или нажмите кнопку $[\ \wedge] / [\ \vee]$  для регул $\forall$ ровки баланса между фронтальными и тыловыми динамическими головками.
	- \* По умолчанию выбран вариант «**CENTER**» (по центру). (диапазон регулировки: от 12 вперед до 12 назад)
- $\bm{\Theta}$ - $\bm{\oplus}$  После завершения настройки нажмите кнопку [**ENT**] для возврата к первому выбранному пункту.

# **Регулировка эффекта M-BEX**

- **Э**-① Выберите «**M-BEX**»
- $\textbf{3}$ -@. Нажмите кнопку [  $\textbf{>}$  ], чтобы войти в режим настройки параметра.
- $\bullet$   $\circ$  Проведите пальцем по слайдеру [  $\,$  sch. ] или нажмите кнопку [  $\wedge$  ]/ [  $\vee$  ] для включения или отключения эффекта MAGNA BASS EXTEND.
	- \* По умолчанию эта функция отключена (**OFF**). (допустимые варианты: ON (включен) / OFF (отключен))
- **Э**-④ После завершения настройки нажмите кнопку [**ENT**] для возврата к первому выбранному пункту.

# **Регулировка фильтра высоких частот**

- **Э**-① Выберите «**HPF**» (ФВЧ).
- $\bullet$   $\oslash$  Нажмите кнопку [  $>$  ], чтобы войти в режим настройки параметра.
- $\mathbf{S}\otimes\mathbb{R}$  Проведите пальцем по слайдеру  $[$  scal  $]$ или нажмите кнопку $[\,\bigwedge\,]/\,[\,\vee\,]$ для выбо $\!\operatorname{\check{p}}\!$ а величины параметра в следующей последовательности:

"60" ← +90" → "120" ← "THROUGH»

(ФВЧ отключен)

- \* По умолчанию выбран вариант «**THROUGH**».
- \* Эта функция поддерживается только с усилителями, оборудованными ФВЧ. Выходной сигнал по кабелям RCA не поддерживается.

# **Настройка сабвуфера**

Вы можете настраивать фильтр нижних частот сабвуфера.

- **Э**-① Выберите «**S-W LPF**».
- $\bullet$  2. Нажмите кнопку [  $>$  ], чтобы войти в режим настройки параметра.
- $\textcircled{\tiny{3}}$ . Проведите пальцем по слайдеру  $[$  scall  $]$  или нажмите кнопку $[\,\bigwedge\,]/\,[\,\vee\,]$ для выбор`а величины параметра в следующей последовательности:

#### «THROUGH» ← "60" ← "90" + "120" (ФНЧ отключен)

\* По умолчанию выбран вариант «**THROUGH**».

# **Регулировка уровня выходного сигнала сабвуфера**

Вы можете регулировать уровень сигнала на выходе для подключения сабвуфера устройства. Эту регулировку можно выполнять, только если для параметра «**S-W LPF**» выбрано значение **"60"**, **"90"** или **"120"**.

- **@**-⊕. Выберите «**S-W VOL**».
- $\mathbf{g}$ -@. Нажмите кнопку $[\, > \,]$ , чтобы войти в режим настройки параметра.
- $\textcircled{\tiny{3}}$  . Проведите пальцем по слайдеру[  $\text{sc}_{\text{FL}}$ ] или нажмите кнопку $[\wedge]/[\vee]$ для увеличения или уменьшения громкости сабвуфера.
	- \* По умолчанию установлен «**0**». (диапазон регулировки: от +6 до -6)
	- \* Когда установлен уровень громкости больше 30, нельзя установить уровень громкости сабвуфера +6.

# **Примечание:**

Во время регулировки параметров звучания, если никакие операции не выполняются в течение 10 секунд, этот режим отменяется и выполняется возврат в предыдущий режим.

# **Функция CT (Текущее время)**

Функция CT позволяет принимать данные времени от радиостанции RDS и отображать текущее время.

\* Если данные CT не принимаются, на экране появляется значок « **ПП-- Н --** ».

# **Примечание:**

Данные CT передаются не во всех странах и не всеми радиостанциями. Кроме того, в некоторых регионах данные CT могут быть неточными.

# **Прослушивание радиопередач**

- 1. Нажмите кнопку $[\,\searrow\,]$  для переключения в меню Source.
- 2. Выберите пункт «**TUNER**» для перехода в режим радио. На экране появится частота, либо PS и PTY.
	- **PS:** Название службы программы
	- **PTY:** Тип программы
- 3. Для выбора диапазона предварительных настроек нажмите кнопку [  $\blacksquare$  ] , а затем выберите один из диапазонов, например, FM1, FM2, FM3 или AM1.

При каждом нажатии кнопки [ ■ ] диапазоны переключаются в следующем порядке:

FM1  $\rightarrow$  FM2  $\rightarrow$  FM3  $\rightarrow$  AM1  $\rightarrow$  FM1...

4. Нажимайте кнопки [  $\mathbf{<}$  ]/[  $\mathbf{>}$  ] для настройки требуемой радиостанций.

# **Настройка**

Предусмотрено три различных типа настройки — автоматическая настройка, ручная настройка и выбор предварительных настроек.

# **Автоматическая настройка**

Есть два режима автоматической настройки: DX SEEK (Поиск отдаленных радиостанций) и LOCAL SEEK (Поиск местных радиостанций). В режиме DX SEEK автоматически настраиваются все радиостанции, которые можно принимать; в режиме LOCAL SEEK настраиваются только радиостанции с хорошим качеством приема.

- 1. Нажмите кнопку [  $\blacksquare$  ] и выберите требуемый диапазон (FM или AM).
	- \* Если на экране светится индикатор М**ПNU** , нажмите и удерживайте кнопку  $[$   $\blacksquare$  ] более секунды.

Символ М**ПМ**П на экране исчезнет и станет доступен режим автоматической настройки.

- $*$  Если на экране светится символ  $\mathsf{T}\mathsf{H}$ , значит выполняется автоматический поиск TP-радиостанций.
- 2. Нажмите кнопку [  $\lt$  ] / [  $\gt$  ] для запуска автоматического поиска радиостанций.

# **Поиск отдаленных радиостанций**

При нажатии кнопки  $\,$  [  $\!>$  ]  $\,$  поиск будет выполняться в сторону повышения частот. При нажатии кнопки $[\, < \, ]$  поиск будет выполняться в сторону понижения частот.

\* При начале поиска отдаленных радиостанций на экране появляется надпись «**DX SEEK**».

# **Поиск местных радиостанций**

Если нажать и удерживать кнопку более одной секунды, будет включен режим поиска местных радиостанций. При этом настраиваются радиостанции с хорошим качеством приема.

\* При начале поиска местных радиостанций на экране появляется надпись «**LO SEEK**».

# **Ручная настройка**

Предусмотрено два способа настройки: Быстрая настройка и пошаговая настройка.

В режиме пошаговой настройки частота изменяется на один шаг за раз. В режиме быстрой настройки Вы можете быстро настраивать требуемую частоту.

- 1. Нажмите кнопку [ ] и выберите требуемый диапазон (FM или AM).
	- \* Если на экране не светится индикатор ,  нажмите и удерживайте кнопку [ $\blacksquare$ ] более секунды. На экране появится символ  и станет доступна ручная настройка.
- 2. Настройте радиостанцию.

# **Быстрая настройка**

Нажмите и удерживайте кнопку  $[ \langle \rangle / [ \rangle ]$  в течение одной секунды для начала настройки радиостанции.

# **Пошаговая настройка**

Нажимайте кнопки  $[ \langle \rangle ] / [ \rangle ]$  для выполнения ручной настройки.

Если никакие операции не выполняются в течение 7 секунд, этот режим отменяется и выполняется возврат в обычный режим.

# **Функция радио**

Для включения радиоприемника Вам нужно выбрать режим TUNER.

# **ПАРАМЕТРА ПРИЕМНИКА**

- $\bigcap$  Нажмите кнопку  $\left[\begin{array}{c}\blacksquare\end{array}\right]$ для переключения в меню Source.
- $\bullet$  Выберите пункт OPTION в меню, чтобы войти в режим регулировки параметров приемника.
- $\bigodot$  Проведите пальцем по слайдеру  $[$  scal  $]$  или нажимайте кнопку $[\,\wedge\,]$  / $[\,\vee\,]$  — режимы регулировки приемника будут переключаться в следующем порядке:

"P.CH MEMORY"  $\leftrightarrow$  ("PTY"  $\leftrightarrow$ "PTY SELECT"  $\longleftrightarrow$  "AF"  $\longleftrightarrow$  "REG")  $\longleftrightarrow$ "LANGUAGE" <> "PRESET SCAN" <> **"AUTO STORE"**

#### **Примечания:**

- Пункты в скобках (PTY, PTY SELECT, AF, REG) вызываются в режиме регулировки RDS. Подробнее о режиме регулировки RDS см. на стр. 19.
- Пункт «**PTY SELECT**» доступен, только когда включена функция «**PTY**».
- Пункт «**REG**» доступен, только когда включена функция «**AF**».

# **Память предварительных настроек**

Функция памяти предварительных настроек позволяет сохранять до 24 настроек радиостанций — по шесть радиостанций в каждом диапазоне (FM1, FM2, FM3 и AM1).

# **Функция ручного сохранения в память**

# **Э**-① Выберите «**P.CH MEMORY**».

- $\textcircled{\tiny 4}$ . Нажмите кнопку $[\, > \,]$ , чтобы войти в режим настройки параметра.
- $\textbf{0}\textcircled$  Проведите пальцем по слайдеру $[$  s $\stackrel{\sim}{\mathbb{S}}$   $\mathbb{L}$  ]или нажмите кнопку $[ \wedge ] / [ \vee ]$  для выбора номера сохраняемой предварительной настройки.:
- **Э**-④ Нажмите кнопку [**ENT**] на 2 сек., чтобы сохранить частоту приема под выбранным номером канала.
- **Э**-© Перед возвратом в основной режим на 2 сек. появится надпись «**MEMORY**».

# **Сканирование предварительных настроек**

Функция сканирования предварительных настроек по порядку настраивает радиостанции, записанные в памяти предварительных настроек. Эта функция полезна при поиске нужной сохраненной радиостанции.

# **Э**-① Выберите «**PRESET SCAN**».

- **9**-© Нажмите кнопку [**ENT**] для запуска сканирования каналов предварительных настроек.
- **Э**-③ Когда требуемая радиостанция будет настроена, нажмите кнопку $[ \, < ]/ [ \, > ]$ для продолжения приема этой радиостанции.

# **Автосохранение**

Автосохранение — это функция, позволяющая автоматически сохранять настройки до 6 радиостанций в последовательном порядке. Если все шесть радиостанций не удается найти, ранее сохраненные настройки радиостанций остаются в памяти.

- **Э**-① Выберите «**AUTO STORE**».
- **@**-@. Нажмите кнопку [**ENT**] для запуска функции автосохранения.
- $\bullet$   $\circ$  Настройки радиостанций с хорошим качеством приема будут автоматически сохранены в память предварительных настроек.
	- \* Если автосохранение выполняется в диапазонах FM, настройки радиостанций сохраняются в диапазоне FM3, даже если для сохранения был выбран диапазон FM1 или FM2.
	- \* На экране появится надпись «**AUTO STORE**» (Автосохранение).

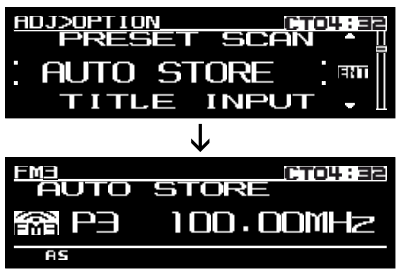

# **Выбор предварительно сохраненной радиостанции**

В память предварительных настроек можно записать в общей сложности 24 отдельные радиостанции (по 6 в каждом диапазоне — FM1, FM2, FM3, AM1). Предусмотрено два метода выбора предварительных настроек. Метод 1:

# **Э**-① Выберите «**P.CH MEMORY**».

- $\bullet$   $\oslash$  Нажмите кнопку [  $>$  ], чтобы войти в режим настройки параметра.
- ❸ ③ Проведите пальцем по слайдеру [ sേPL ] или нажмите кнопку $[ \wedge ] / [ \vee ]$  для выбо̀ра требуемой предварительной настройки радиостанции.

**Э**-④ Нажмите кнопку [**ENT**] менее чем на секунду, чтобы настроить сохраненную частоту радиостанции.

# Метод 2:

- 1. Нажмите кнопку [  $\blacksquare$  ] для выбора требуемого диапазона.
- 2. Проведите пальцем по слайдеру [ scal ] или нажмите кнопку $[ \wedge ]/[ \vee ]$ для выбора требуемой предварительной настройки.
- 3. Нажмите кнопку [**ENT**], чтобы настроить сохраненную частоту радиостанции.

# Система радиоданных RDS

Данный ресивер имеет встроенный декодер системы RDS (Radio Data System), поддерживающий прием сигналов радиостанций, передающих данные RDS.

Эта система может отображать название принимаемой радиостанции (PS) и может автоматически переключаться на радиостанцию с наилучшим приемом, когда Вы перемещаетесь на значительные расстояния (функция переключения на альтернативные частоты).

Также если RDS-радиостанция транслирует сообщения дорожных служб или информацию о типах программ, вне зависимости от выбранного режима будут приниматься эти передачи. Кроме того, если принимается информация EON, эта информация позволяет выполнять автоматическое переключение различных предварительных настроек радиостанций в одной сети и прерывать прием настроенной радиостанции сообщениями дорожных служб других радиостанций (ТР). Эта функция недоступна в некоторых регионах. При использовании функции RDS необходимо переключать радиоприемник в режим FM.

- AF : Альтернативная частота
- **PS** : Название службы программы
- РТҮ: Тип программы
- EON : Расширенная сетевая система
- TP : Программа сообщений дорожных служб
- \* Прерывание на прием сообщений RDS не работает во время приема в диапазоне АМ.
- \* Когда ресивер принимает сигнал RDS и может считывать данные PS, на экране отображается значок PS.

# ТА (Сообщения дорожных служб)

В режиме ожидания ТА при начале передачи сообщения дорожных служб это сообщение принимается с наивысшим приоритетом вне зависимости от функционального режима, чтобы Вы могли прослушать его. Также возможна автоматическая настройка на программу сообщений дорожных служб (ТР).

\* Эта функция может использоваться, только когда на экране отображается символ **ТР** Когда отображается символ ТГ. это означает, что принимаемая радиостанция RDS имеет программы сообщений дорожных служб.

#### • Установка режима ожидания ТА

Если нажать кнопку [ Т Н ], когда на экране отображается только символ  $\blacksquare$  , на экране появятся символы ТР и ТР и устройство перейдет в режим ожидания TA до начала приема сообщения дорожных служб. При начале передачи сообщений дорожных служб на экране появляется над- пись «TRA INFO». Если нажать кнопку [ TH ] во время приема сообщения дорожных служб, прием сообщения прекратится и устройство перейдет в режим ожидания ТА.

#### • Отмена режима ожидания ТА

Когда на экране отображаются символы ТР и ТА, нажмите кнопку [Т Н ]. Символ Т Н исчезнет с экрана, а режим ожидания ТА будет отменен.

 $*$  Если символ  $\mathsf{T}\mathsf{P}$  не отображается, нажатие кнопки [ТА] запускает поиск ТР-радиостанций.

# • Поиск ТР-радиостанций

Когда значок ТР не светится, если нажать кнопку [TH], на экране появится значок TH и устройство автоматически начнет прием ТР-радиостанции.

# Примечание:

• Если не удается сразу найти ТР-радиостанцию, устройство будет продолжать поиск. Если нажать кнопку [ТА ] еще раз, на экране исчезнет значок Т Н, а поиск ТР-радиостанций прекратится.

# Экстренные сообщения

В случае приема экстренного сообщения прекращается работа любого функционального режима. На экране появляется надпись «ALARM» (Тревога) и можно будет прослушать экстренное сообщение.

# Отмена приема экстренного сообщения При нажатии кнопки  $[\mathcal{C}]$ , прекращается прием

экстренного сообщения.

# Регулировка громкости сообщений дорожных служб, экстренных сообщений (ALARM) и PTY.

Громкость сообщений TA, ALARM и PTY можно регулировать во время приема соответствующего типа сообщения.

- \* По умолчанию установлен уровень громкости «15». Во время приема сообщения TA, ALARM или PTY проведите пальцем по слайдер $\int_{x}^{+}$ ], чтобы установить нужный уровень громкости (от 0 до 33).
- \* После окончания приема сообщения TA, ALARM или PTY громкость будет установлена на уровень, предшествующий сообщению.

# Режим регулировки RDS

# Функция RDS

Для использования функции RDS Вам нужно выбрать режим TUNER.

# Параметра приемника

- В режиме радиоприемника нажмите кнопку [-1] для переключения в меню ADJ. **• Выберите пункт OPTION в меню, чтобы** войти в режим регулировки параметров приемника.
- **©** Проведите пальцем по слайдеру [ ВСАРЬ ] или нажимайте кнопку  $\left[\Lambda\right]/\left[\vee\right]$  — ре́жимы регулировки приемника будут переключаться в следующем порядке:

"P.CH MEMORY"  $\leftrightarrow$  ("PTY"  $\leftrightarrow$ "PTY SELECT"  $\leftrightarrow$  "AF"  $\leftrightarrow$  "REG")  $\leftrightarrow$ "LANGUAGE"  $\leftrightarrow$  "PRESET SCAN"  $\leftrightarrow$ "AUTO STORE"

# Примечания:

- Пункты в скобках (PTY, PTY SELECT, AF, REG) вызываются в режиме регулировки RDS.
- Пункт «PTY SELECT» доступен, только когда включена функция «РТҮ».
- Пункт «REG» доступен, только когда включена функция «АF».

# • Тип программ (PTY)

Эта функция позволяет слушать радиопередачи выбранного типа, даже если устройство не находится в режиме радиоприемника.

- \* В некоторых странах еще нет радиопередач РТҮ.
- \* В режиме ожидания ТА радиостанция ТР имеет приоритет над радиостанцией РТҮ.
- \* По умолчанию эта функция отключена (OFF).
- **©**-© Выберите «РТҮ».
- $\odot$  В Нажмите кнопку $[$  > ], чтобы войти в режим настройки параметра.
- • Проведите пальцем по слайдеру [ scall ] или нажмите кнопку [ ∧ ] / [ ∨ ], чтобы выбрать «О<sub>N</sub>» (Вкл.) или «ОFF» (Выкл.).
- **<sup>6</sup>**-Ф. После завершения настройки нажмите кнопку [**ENT**] для возврата к первому выбранному пункту.

# $\bullet$  ON (Вкл.)

На экране появляется значок «PTY» и устройство переходит в режим ожидания РТҮ. При начале приема программы РТҮ на экране появляется ее название.

# $\bullet$  OFF (Выкл.)

Значок «РТҮ» исчезнет с экрана, а режим ожидания РТҮ отключается.

# Отмена приема сообщения РТҮ

Нажмите кнопку [ $C_{\text{even}}$ ] во время приема<br>сообщения РТҮ — прием сообщения прекратится, и устройство вернется в режим ожидания РТҮ.

# • Выбор типа программ (РТҮ)

#### **©** © Выберите «РТҮ SELECT».

- $\odot$  В. Нажмите кнопку  $[$  > ], чтобы войти в режим настройки параметра.
- Режим настроики параметра.<br>• Проведите пальцем по слайдеру [ scall ] или нажмите кнопку $[\wedge] / [\vee]$ для выбора требуемого типа программ.

Предусмотрено 29 типов программ, перечисленных ниже.

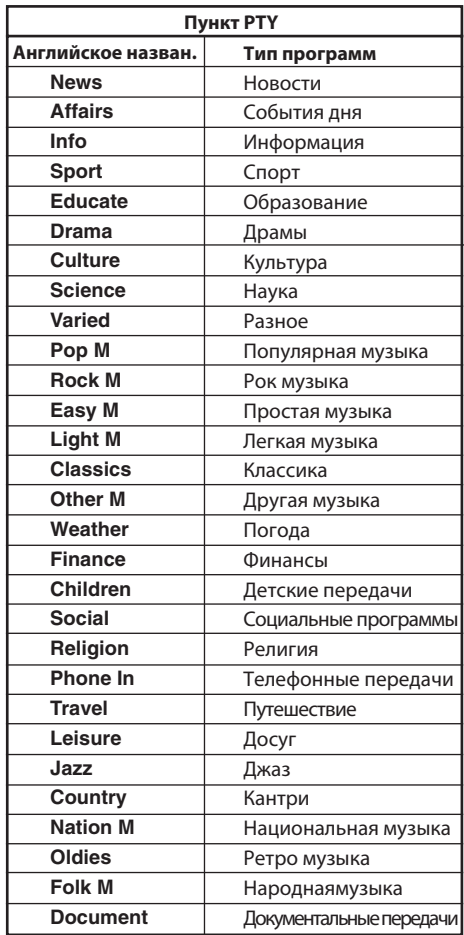

\* При отображении списка типов программ, если никакие действия не выполняются в течение 7 секунд, на экране появляется первый пункт «**PTY SELECT»** 

# **● Поиск РТҮ**

- $\bullet$  . Нажмите кнопку [  $>$  ] для начала поиска программ PTY в направлении повышения частот, нажмите кнопку
	- $[ \lt ]$  для начала поиска в направлении понижения частот.
- **Э**-⑤ Появится надпись «**PTY SEEK**» (Поиск PTY).
	- \* Если не удается найти ни одной радиостанции с выбранным типом программ, устройство возвращается к ранее выбранному типу программ в списке PTY.
	- \* При обнаружении радиостанции перед возвратом в список PTY на 7 секунд появится название типа программы и название радиостанции.

# **Функция AF**

Функция AF выполняет переключение на другую частоту в одной сети для поддержания оптимального приема.

\* По умолчанию эта функция включена (**ON**).

**Э**-① Выберите «**АF**».

- **Э**-@. Нажмите кнопку [  $\boldsymbol{>}$  ], чтобы войти в режим настройки параметра.
- $\blacksquare$  $\mathbin{\mathbb S}$  Проведите пальцем по слайдеру $[$  scall ]или нажмите кнопку $[\wedge] / [\vee]$ , чтобы вы́брать «**ON**» (Вкл.) или «**OFF**» (Выкл.)
- $\mathbf{S}\!\cdot\!\mathbf{\Theta}$ . После завершения настройки нажмите кнопку [**ENT**] для возврата к первому выбранному пункту.

# **● ON (Вкл.)**

На экране появляется значок **«AF»** и включается функция AF.

# **OFF (Выкл.)**

Значок **«AF»** исчезает с экрана, а функция AF отключается.

\* Если качество приема принимаемой радиостанции ухудшается, на экране появляется надпись «**SEARCH**» (Поиск) и приемник выполняет поиск этой же программы на другой частоте.

# **Функция REG (Региональные программы)**

Когда функция REG включена, возможен прием оптимальной региональной радиостанции. Когда эта функция отключена, если область региональной радиостанции меняется во время движения автомобиля, начнется прием региональной радиостанции данного региона. \* По умолчанию эта функция отключена.

# **Примечания:**

- Эта функция отключается, когда ведется прием национальной радиостанции, такой как BBC R2.
- Включение или отключение функции REG становится возможным, только когда включена функция AF.
- **@**-①. Выберите «**REG**».
- $\bullet$   $\oslash$  Нажмите кнопку [  $>$  ], чтобы войти в режим настройки параметра.
- **Э**-③ Проведите пальцем по слайдеру [ ध्टन∟ ] или нажмите кнопку  $[ \bigwedge ] / [ \vee ]$ , чтобы вы́брать «**ON**» (Вкл.) или «**OFF**» (Выкл.)
- $\bm{\Theta} \oplus \bm{\mathbb{Q}}$  После завершения настройки нажмите кнопку [**ENT**] для возврата к первому выбранному пункту.

# **● ON (Вкл.)**

На экране появляется значок **«REG»** и включается функция REG.

# **OFF (Выкл.)**

Значок **«REG»** исчезает с экрана, а функция REG отключается.

- **Ручная настройка региональной радиостанции в той же сети**
- 1. Эта функция работает, только когда функция AF включена, а функция REG отключена.

# **Примечание:**

- Эта функция может использоваться во время приема региональных радиопередач той же сети.
- 2. Проведите пальцем по слайдеру [ scal. ] или нажмите кнопку $[\wedge] / [\vee]$  для настройки региональной радиостанции.
- 3. Если условия приема выбранной радиостанции неудовлетворительные, проведите пальцем по слайдеру [ scal ] или нажмите кнопку [ $\wedge$ ] /[ $\vee$ ] для выбора того же номера. Устройство начнет прием местной радиостанции той же сети.

- **Переключение языка отображения PTY** Вы можете выбрать один из 4 языков (английский, немецкий, шведский, французский) для типов программ, отображаемых на экране.
- \* По умолчанию выбран английский язык (English).
- **Э**-① Выберите «**LANGUAGE**» (Язык).
- $\bullet$   $\oslash$  Нажмите кнопку $[>$  ], чтобы войти в режим настройки параметра.
- $\textcircled{\tiny{3}}$  Проведите пальцем по слайдеру[  $\,$  scall ]или нажмите кнопку $[\,\bigwedge\,]/[\,\vee\,]$ для выбо̀ра требуемого языка.
- $\textbf{0}\!\cdot\!\textbf{0}$ . После завершения настройки нажмите кнопку [**ENT**] для возврата к первому выбранному пункту.

# **Функция автосохранения для TP-радиостанций**

Возможно автоматическое сохранение до 6-ти TP-радиостанций в память предварительных настроек. Если количество принимаемых TP-радиостанций меньше 6, настройки радиостанций, уже имеющиеся в памяти, не перезаписываются.

- $\bullet$   $\circ$  Когда на экране отображается значок **ТН** , выберите пункт «**AUTO STORE**».
- **3**-© Нажмите кнопку [**ENT**] для запуска функции автосохранения.
- **Э**-③ Настройки радиостанций с хорошим качеством приема будут автоматически сохранены в память предварительных настроек.
	- \* Даже если Вы выбрали диапазон FM1 или FM2, настройки TP-радиостанций будут сохранены в памяти диапазона FM3.

# **Управление в режиме RDS Управление в режиме USB**

# **Операции с запоминающими устройствами USB Память USB**

- USB это аббревиатура для Universal Serial Bus (Универсальная последовательная шина), этот термин относится к стандарту внешней шины, поддерживающей передачу данных на скорости 12 Мбит/с.
- Это устройство совместимо с USB 1.1/2.0 с максимальной скоростью передачи данных до 12 Мбит/с.
- Поддерживается воспроизведение только тех устройств USB, подключаемых через USB-кабель к ресиверу, которые классифицируются как «**запоминающие устройства USB**»; работа с другими типами устройств не гарантируется.
	- \* Устройства, совместимые с классом «**запоминающие устройства USB**», могут использоваться сразу после подключения к управляющему устройству без необходимости установки каких-либо специальных драйверов или программного обеспечения.
- Обратитесь к производителю Вашего устройства USB за информацией о том, поддерживает ли оно стандарты класса «**запоминающее устройство USB**».
- **•** Данное устройство поддерживает воспроизведение только аудиофайлов MP3/WMA/AAC.
- Для предотвращения случайной потери данных всегда создавайте резервные копии важных данных на компьютере.
- Данное устройство не поддерживает подключение к компьютеру. Кроме того, не поддерживается воспроизведение запоминающих устройств, подключенных через USB-концентраторы.
- Если запоминающее устройство USB содержит несколько виртуальных дисков, будет обнаружен только один диск.
- Воспроизведение запоминающих устройств USB с функциями безопасности не поддерживается.
- Порядок, в котором записываются файлы, может различаться в зависимости от типа подключенного запоминающего устройства USB (фактический порядок воспроизведения может отличаться от порядка файлов, отображаемых на экране Вашего компьютера).
- Если непрерывно переключать папки, время воспроизведения будет равным «**00:00**», а звук не будет воспроизводиться.

# **Что такое MP3?**

MP3 — это методика сжатия звука, классифицируемая как audio layer 3 стандартов MPEG. Этот метод сжатия аудиофайлов получил широкое распространение в среде ПК и стал стандартным форматом. Технология MP3 позволяет сжимать исходные аудиоданные примерно в 10 раз, сохраняя высокое качество звука. Это значит, что на одно запоминающее устройство USB можно записать несколько музыкальных дисков CD, что позволяет намного дольше слушать музыку\*.

\* Это зависит от емкости запоминающего устройства USB.

# **Что такое WMA?**

WMA — это аббревиатура для Windows Media Audio — формата аудиофайлов, разработанного Корпорацией Microsoft.

# **Примечания:**

- При воспроизведении файлов WMA с включенной защитой DRM (Digital Rights Management) звук не воспроизводится (индикаторы **«--:--»** и мигают 5 секунд, а затем выполняется переход к следующей записи).
- Windows Media™ и логотип Windows® являются торговыми марками или зарегистрированными торговыми марками Корпорации Microsoft в США и других странах.

# **Отключение DRM (Digital Rights Management)**

1. При использовании проигрывателя Windows Media Player 9/10/11 выберите вкладку ИНСТРУМЕНТЫ  $\rightarrow$  ПАРАМЕТРЫ  $\rightarrow$  ЗАПИСЬ МУЗЫКИ и в группе настроек «Запись» снимите флажок «МУЗЫКА С ЗАЩИТОЙ ОТ КОПИРОВА-НИЯ». Затем перекодируйте файлы. Самостоятельно закодированные файлы WMA используются под Вашу собственную ответственность.

# **Что такое AAC?**

- AAC это аббревиатура для «**Advanced**
- **Audio Coding**» термина, относящегося к технологии сжатия аудиоданных, используемой совместно со стандартами сжатия видео MPEG-2 и MPEG-4.
- Поддерживается воспроизведение файлов AAC, созданных при соблюдении следующих условий:
- Файлы AAC закодированы в проигрывателе
- iTunes версии 7.0 или более ранней. Файлы имеют расширение «.**m4a**» («.M4A»).
- Записи, приобретенные в магазине iTunes
- Music, а также файлы, имеющие защиту от копирования, не воспроизводятся.
- При воспроизведении файлов AAC, имеющих данные изображений, перед началом воспроизведения может пройти некоторое время.
- В зависимости от версии проигрывателя iTunes, используемого для кодирования файлов AAC, файлы могут воспроизводиться неправильно.

# **Предосторожности при создании файлов MP3/WMA/AAC**

# **Поддерживаемые частоты дискретизации и скорости потока**

Подробнее см. в разделе **«USB»** (стр. 35).

# **Расширения имен файлов**

- 1. Всегда добавляйте расширение «.**MP3**», «.**WM**A» или «**.M4A**» к именам файлов MP3, WMA или AAC, используя однобайтовые символы. Если Вы укажете другое расширение или забудете указать расширение, файл не будет воспроизводиться.
- 2. Файлы, не содержащие данных MP3/WMA/AAC, не будут воспроизводиться. При попытке воспроизведения файлов, не имеющих данных MP3/WMA/AAC, на экране появится надпись «**NO FILE**» (Нет файла).
	- При воспроизведении файлов с переменной скоростью потока (VBR) индикатор времени воспроизведения может давать неверные показания.
	- При воспроизведении файлов MP3/WMA/AAC между записями будет слышна небольшая пауза без звука.

# **Логический формат (файловая система)**

- 1. При записи файлов MP3/WMA/AAC необходимо выбирать в качестве формата файловой системы **«FAT12»**, **«FAT16»** или **«FAT32»**. При записи файлов в другом формате нормальное воспроизведение может оказаться невозможным.
- 2. Во время воспроизведения файлов MP3/WMA/AAC имена папок и файлов могут отображаться в виде заголовка, но заголовок должен содержать не более 64 однобайтовых символов алфавита или цифр (включая расширение).
- 3. Не добавляйте имя к названию файла, расположенного в папке с таким же именем.

# **Примечание:**

 Имена файлов, имеющие менее 8 символов (без расширения) отображаются заглавными буквами.

# **Структура папок**

1. Не поддерживается воспроизведение запоминающих устройств USB, имеющих более 8 иерар- хических уровней папок.

# **Количество файлов и папок**

- 1. В каждой папке может быть распознано до 255 файлов. Всего может быть распознано до 512 папок и возможно воспроизведение до 130560 файлов.
- 2. Записи воспроизводятся в том порядке, в каком они были записаны на диск (записи могут не всегда воспроизводиться в том порядке, в каком они отображаются на ПК).
- 3. Некоторые программы для кодирования аудиофайлов могут вносить дополнительный шум.

# **! ОСТОРОЖНО**

- **Вставлять и извлекать запоминающие**   $\bullet$ **устройства USB можно, только когда к ним не осуществляется доступ. Подключение или отключение устройств в следующих случаях может привести к потере данных:**
	- **Если во время записи запоминающее устройство USB извлекается или отключается питание ресивера.**
	- **В случае если устройство подвержено воздействию статического электричества или электромагнитных помех.**
- **Не оставляйте запоминающие устройства USB в автомобиле, если в этом нет необходимости. Воздействие прямых солнечных лучей или высокой температуры может вызвать деформацию или повреждение запоминающего устройства USB .**

# **Подключение запоминающих устройств USB**

1. Подключите запоминающее устройство USB к USB-порту.

Воспроизведение начнется с первого файла, записанного на устройстве.

- Если устройство не распознается, нажмите \* кнопку  $\begin{bmatrix} \ddot{\mathbf{C}} \\ \vdots \\ \ddots \end{bmatrix}$  для перехода в меню Source и выберите устройство в качестве источника сигнала.
- Всегда вставляйте устройство в разъем до упо-\* ра. Ненадежное подключение может быть причиной того, что устройство не распознается.
- В зависимости от количества записанных \* файлов может потребоваться некоторое время на их чтение.
- Порядок, в котором записываются файлы, \*может различаться в зависимости от типа подключенного запоминающего устройства USB (фактический порядок воспроизведения может отличаться от порядка файлов, отображаемых на экране Вашего компьютера).

# **Прослушивание записей на подключенном запоминающем устройстве USB**

- 1. Нажмите кнопку  $\left[\right.\sum_{p_{W_{B}}} \right]$  для переключения в меню Source и выберите «**USB**». При выборе запоминающего устройства USB воспроизведение начнется с того места, где оно было остановлено в прошлый раз (кроме файлов DRM).
	- При подключении запоминающего устройства USB на экране появится индикатор режима USB.
	- \* При отключении и последующем подключении запоминающего устройства USB воспроизведение начнется с того положения, где оно было остановлено.
	- Если запоминающее устройство USB было отключено, а затем было подключено другое устройство USB, воспроизведение начнется с первого файла, записанного на устройстве.

# **Остановка воспроизведения**

1. Нажмите кнопку  $[\bigcup_{p \leq n}$ , чтобы переключиться в другой режим (не USB).

# **! ОСТОРОЖНО**

**Не отключайте запоминающие устройства USB, когда выбран режим USB, так как это может привести к потере или повреждению данных на устройстве USB.**

**Всегда создавайте и сохраняйте резервные копии важных данных на компьютере.**

2. Извлеките запоминающее устройство USB из USB-порта.

# **Пауза воспроизведения**

- 1. Нажмите кнопку  $\left[\right]$   $\left[\right]$  для приостановки воспроизведения. На экране появится надпись «**PAUSE**» (Пауза).
- 2. Чтобы продолжить воспроизведение, нажмите кнопку  $\left[\prod_{m \text{ times } \in \mathbb{N}}\right]$ еще раз.

# **Выбор записей**

# **Следующая запись**

- 1. Нажмите кнопку  $[ > ]$  для перехода к началу следующей записи.
- 2. При каждом нажатии кнопки  $[$  >  $]$  выполняется переход к следующей записи.

# **Управление в режиме USB**

- 1. Нажмите кнопку $[ \lt ]$  для перехода к началу текущей записи.
- 2. Дважды нажмите кнопку [  $\lt$  ] для перехода к началу предыдущей записи.

# **Перемотка вперед/назад**

# **Перемотка вперед**

Нажмите и удерживайте кнопку  $[\geq]$  более 1 секунды.

# **Перемотка назад**

Нажмите и удерживайте кнопку  $\left[\right. < \right]$  более 1 секунды.

# **Функция TOP**

Нажмите и удерживайте кнопку [■] более 1 секунды, чтобы начать воспроизведение первой записи текущей папки запоминающего устройства USB.

# **Другие функции воспроизведения**

# **Параметры режима USB**

- $\bigcirc$  В режиме USB нажмите кнопку  $\left[\begin{array}{c}\blacksquare\end{array}\right]$  для переключения в меню ADJ.
- 2 Выберите пункт OPTION в меню, чтобы войти в режим выбора параметров USB.
- $\bigcirc$  Проведите пальцем по слайдеру  $[$  scall  $]$  или нажимайте кнопку $[\,\wedge\,]/[\,\vee\,]$  — режимы воспроизведения USB будут переключаться в следующем порядке:

# "SCAN" ← + "REPEAT" ← "RANDOM"

# **Примечание:**

Во время воспроизведения в одном из специальных режимов перед пунктом «**SCAN**» появится надпись «**TRICK OFF**».

# **Сканирующее воспроизведение**

Эта функция позволяет находить и воспроизводить первые 10 секунд всех записей в текущей папке.

- **Э**-① Выберите **«SCAN»**.
- $\bullet$   $\oslash$  Нажмите кнопку [  $>$  ] , чтобы войти в режим настройки параметра.
- $\bullet$   $\circledS$  Проведите пальцем по слайдеру [  $\,$  sca. ] или нажмите кнопку $[\wedge] / [\vee]$  для выбора пункта **«TRACK»**.
- **Э**-④. Нажмите кнопку [**ENT**] перед возвратом к первому выбранному пункту на экране появится надпись «**TRACK SCAN**» (Сканирование записей).
- Предыдущая запись **Во веремя сканирования значок** 
	- будет мигать.
		- Сканирующее воспроизведение всех записей начинается с записи, следующей за текущей<br>записью.
		- \* Сканирующее воспроизведение продолжится в следующей папке, когда все записи в текущей папке будут просканированы.
	- **Сканирующее воспроизведение всех папок**

Эта функция позволяет находить и воспроизводить первые 10 секунд первых записей всех папок.

# **Э**-① Выберите «**SCAN**».

- $\mathbf{S}\otimes\mathbb{H}$ ажмите кнопку $[\,>\,]$  чтобы войти в режим настройки параметра.
- $\bullet$   $\circ$  Проведите пальцем по слайдеру[ scall ]или нажмите кнопку $[\wedge] / [\vee]$  для выбора пункта **«ALL»**.
- **0**-④ Нажмите кнопку [**ENT**] перед возвратом к первому выбранному пункту на экране появится надпись «**ALL SCAN**» (Сканирование всего).
- **Э**-© Во время сканирования значок будет мигать.
	- \* Сканирующее воспроизведение всех записей начинается с записи, следующей за текущей записью.

# **Многократное воспроизведение**

Эта функция позволяет многократно воспроизводить текущую запись.

- **Э**-① Выберите «**REPEAT**».
- $\bullet$  2. Нажмите кнопку $[\, > \,]$  чтобы войти в режим настройки параметра.
- $\bm{\Theta}$  ©. Проведите пальцем по слайдеру[  $\,$  scall ]или нажмите кнопку  $[ \wedge ] / [ \vee ]$ для выбора пункта **«TRACK»**.
- **@**-@. Нажмите кнопку [**ENT**] перед возвратом к первому выбранному пункту на экране на две секунды появится надпись **«TRACK REPEAT»** (Повтор записи).
- **Э**-⑤. На экране появится значок Прати

# **Многократное воспроизведение всего**

Эта функция позволяет многократно воспроизводить все записи MP3/WMA/AAC в текущей папке.

- **Э**-① Выберите «**REPEAT**».
- $\bullet$  2. Нажмите кнопку[  $>$  ], чтобы войти в режим настройки параметра.
- $\blacksquare$  $\mathbin{\mathbb{S}}$  Проведите пальцем по слайдеру  $[$   $\mathbin{\mathfrak{so}}_{\mathbin{\mathbb{N}}}$  ]или нажмите кнопку $[ \wedge ]/[ \vee ]$ для выбора пункта **«ALL»**.
- **Э**-④. Нажмите кнопку [**ENT**] перед возвратом к первому выбранному пункту на экране на две секунды появится надпись **«ALL REPEAT»** (Повтор всего).
- **Э**∙⑤ На экране появится значок ГП НП .

# **Воспроизведение в случайном порядке**

Эта функция позволяет воспроизводить все записи текущей папки в случайном порядке.

# **Э**-① Выберите «**RANDOM**».

- $\bullet$   $\circ$  Нажмите кнопку  $[>]$  , чтобы войти в режим настройки параметра.
- $\bullet$   $\circ$  Проведите пальцем по слайдеру [ scal ] или нажмите кнопку [  $\wedge$  ] / [  $\vee$  ] для выбо $\!\!$ ра пункта **«TRACK»**.
- **@**-@. Нажмите кнопку [**ENT**] перед возвратом к первому выбранному пункту на экране на две секунды появится надпись «**TRACK RANDOM**» (Перемешивание записей).
- **3**-⑤ На экране появится значок . . . . . . . .

# **• Воспроизведение всех записей случайном порядке**

Эта функция позволяет воспроизводить все записи во всех папках на запоминающем устройстве USB в случайном порядке.

- **Э**-① Выберите «**RANDOM**».
- $\mathbf{B}\circledcirc$  Нажмите кнопку  $[\,\boldsymbol{\gt}\,]$  , чтобы войти в режим настройки параметра.
- $\mathbf{B}\circledcirc$  Нажмите кнопку [  $<$  ]/[  $>$  ] для выбора пункта **«ALL»**.
- **@**-@. Нажмите кнопку [**ENT**] перед возвратом к первому выбранному пункту на экране на две секунды появится надпись **«ALL RANDOM»**  (Перемешивание всего).
- **Э**-⑤. На экране появится значок **. . . . . . . .** .

# **Отмена специального режима воспроизведения**

# **Э**-① Выберите «**TRICK OFF**».

- **@**-@. Нажмите кнопку [**ENT**] для отмены специального режима воспроизведения.
- $\textcircled{\scriptsize{s}}$ - $\textcircled{\scriptsize{s}}$ . На экране появится обычное меню воспроизведения.

# **Выбор папок**

Эта функция позволяет выбрать папку, содержащую файлы MP3/WMA/AAC, и начать воспроизведение с первого файла в этой папке.

1. Проведите пальцем по слайдеру [ scel ] или нажмите кнопку [  $\land$  ] / [  $\lor$  ] .

Нажмите кнопку $[\,\vee\,]$  для перехода к следующей папке. Нажмите кнопку  $[\wedge]$  для перехода к предыдущей папке.

- $^*$  Если нажать кнопку $[ \ \wedge \ ]$ в последней папке, будет выполнен переход к первой папке.
- \* Папки без файлов MP3/WMA/AAC не выбираются.
- \* Имя папки появится на некоторое время.
- 2. Нажмите кнопку [  $<$  ]/[  $>$  ] для выбора записи.

# **Управление в режиме USB Управление в режиме iPod**

В этом разделе описаны действия при подключении плеера Apple iPod к USB-порту.

# **Примечания:**

- Более подробную информацию об условиях работы можно найти в Руководстве по эксплуатации плеера iPod.
- Это устройство может не работать или работать неправильно с неподдерживаемыми моделями.
- Перечень моделей Apple iPod, совместимых с данным устройством, можно получить у дилера Clarion или на сайте www.clarion.com.

# **Подключение плеера iPod**

Когда плеер iPod подключен к порту USB, режим «Shuffle» (Перемешивание), настроенный на iPod, работает следующим образом:

- Режим «Shuffle (Albums)» > Воспроизведение в случайном порядке
- Режим «Shuffle (Songs)»  $\rightarrow$  Воспроизведение всех записей в случайном порядке

Плеер iPod имеет два режима — «**Play mode**» (Режим воспроизведения) и «**iPod menu mode**» (Режим меню) для выбора записей. Переключение между этими режимами выполняется длительным нажатием кнопки  $[$  $\blacksquare$ ].

#### **Примечание:**

**•** Пожалуйста, используйте для подключения плеера iPod кабель USB, входящий в комплект iPod.

# **Выбор режима iPod**

- 1. Нажмите кнопку  $[\bigcup_{n=1}^{\infty}]$  для переключения в меню Source и выберите «**USB**».
- 2. Появится меню, показанное ниже проведите пальцем по слайдеру  $[$  scall  $]$  или нажмите кноп-ку  $\left[\right.\bigwedge\left.\right]/\left[\right.\vee\left.\right]$ , чтобы выбрать «**MUSIC**» (Музыка) или «**VIDEO**» (Видео).

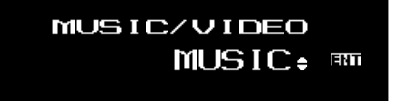

- 3. Нажмите кнопку [**ENT**], чтобы войти в меню режима Music или Video.
	- \* У моделей iPod, не поддерживающих воспроизведение видео, сразу появится меню Music.
	- \* Если выбран режим **«MUSIC»**, воспроизведение начнется с последнего файла, проигранного на плеере iPod.

# **Управление в режиме iPod**

# **Русский**

# **Примечание:**

- **•** Следующие операции в Режиме воспроизведения работают так же, как в режиме USB:
	- \* Выбор записей:[  $\lt$  ],[  $>$  ]
	- $^*$  Перемотка вперед/назад: $[\, <\, ]$  , $[\, >\, ]$
	- \* Пауза:[ ▶**‼** ]

Подробнее см. в разделе «**Управление в режиме USB**» (стр. 21).

# **Другие функции воспроизведения (в режиме воспроизведения)**

# **Примечания:**

- Эти функции не поддерживаются в режиме меню iPod.
- Функция перемешивания (Random), настроенная в плеере iPod, не меняет состояние после подключения / отключения плеера.
- **•** Функция повторения (Repeat), настроенная в плеере iPod, изменит режим после подключения / отключения плеера к данному устройству.

# **Параметры режима iPod**

- $\bigcirc$  В режиме USB нажмите кнопку  $[\equiv]$  для переключения в меню ADJ.
- 2 Выберите пункт OPTION в меню, чтобы войти в режим настройки параметров iPod.
- $\bigcirc$  Проведите пальцем по слайдеру  $[$  scall  $]$ или нажимайте кнопку $[\wedge] / [\vee]$  — режимы iPod будут переключаться в следующем порядке:

#### "REPEAT" ← "RANDOM" ← "OUTPUT FORM"  $\leftrightarrow$  "SIMPLE MODE"

# **Примечание:**

**•** Во время воспроизведения в одном из специальных режимов перед пунктом **«REPEAT»**  появится надпись **«TRICK OFF»**.

# **Многократное воспроизведение**

Многократное воспроизведение одной записи.

- **Э**-①. Выберите «**REPEAT**».
- **Э**-@. Нажмите кнопку [  $\boldsymbol{>}$  ], чтобы войти в режим настройки параметра.
- $\bullet$   $\circledS$  . Проведите пальцем по слайдеру [  $\,\mathfrak{s}\text{CFL}$  ] или нажмите кнопку [  $\wedge$  ] / [  $\vee$  ] для $\check{\ }$ выбора пункта **«ON»**.
- **@**-@. Нажмите кнопку [**ENT**] перед возвратом к первому выбранному пункту на экране на две секунды появится надпись **«REPEAT ON»** (Повтор включен).
- **Э**-⑤. На экране появится значо . . . . . .

# **Повтор отключен**

Эта функция позволяет многократно воспроизводить все записи в текущей папке.

- **Э**-①. Выберите «**REPEAT**».
- $\bullet$  2. Нажмите кнопку  $[\, > \,]$  , чтобы войти в режим настройки параметра.
- $\bm{\Theta}$ -③. Проведите пальцем по слайдеру[  $\texttt{scm}$  ] или нажмите кнопку[ ∧ ]/[∨ ] для выбора пу̀нкта «**OFF**».
- **@**-@. Нажмите кнопку [**ENT**] перед возвратом к первому выбранному пункту на экране на 2 секунды появится надпись «**REPEAT OFF**» (Повтор отключен).

# **Воспроизведение в случайном порядке**

Воспроизведение всех альбомов в выбранной категории в случайном порядке (соответствует команде «**Shuffle (Albums)**» плеера iPod.

- **Э**-① Выберите «**RANDOM**».
- $\mathbf{S} \circ \mathbb{C}$  . Нажмите кнопку $[~>$  ], чтобы войти в режим настройки параметра.
- $\mathbf{B}\llbracket \mathbf{S} \rrbracket$ . Проведите пальцем по слайдеру $[$  scall  $]$ или нажмите кнопку [ ∧ ]/ [ ∨ ]для выбора пу̀нкта «**TRACK**».
- **3**-@. Нажмите кнопку [**ENT**] перед возвратом к первому выбранному пункту на экране на 2 секунды появится надпись **«TRACK RANDOM»** (Перемешивание ).
- **3**-© На экране появится значок . . . . . . . .

# **Воспроизведение всех записей в случайном порядке**

Воспроизведение всех записей в выбранной категории в случайном порядке (соответствует команде «**Shuffle (Songs)**» плеера iPod.

- $\mathbf{S} \oplus \mathbf{O}$ . Выберите «**RANDOM**».
- $\mathbf{S}\otimes\mathbb{R}$  Нажмите кнопку  $[\,\boldsymbol{\gt}]$  , чтобы войти в режим настройки параметра.
- $\mathbf{S}\otimes\ \mathbb{R}$  Проведите пальцем по слайдеру [  $\texttt{sca}$  ] или нажмите кнопку $[ \ \wedge \ ] / [ \ \vee \ ]$  для выбора пункта «**ALL**».
- **3**-④ Нажмите кнопку [**ENT**] перед возвратом к первому выбранному пункту на экране на две секунды появится надпись «**ALL RANDOM**» (Перемешивание всего).
- **Э**-⑤ На экране появится значок **. . . . . . . .** .

# **Отмена специального режима воспроизведения**

- **@**-①. Выберите «**TRICK OFF**».
- **Э**-② Нажмите кнопку [**ENT**] для отмены специального режима воспроизведения.
- **3**-③ На экране появится обычное меню воспроизведения.

# **Примечание:**

**•** При воспроизведении последней записи в выбранной категории в режиме перемешивания, если отключить, а затем опять включить зажигание автомобиля, воспроизведение начнется с другой записи.

# **Выбор категории в меню музыки iPod**

- 1. Нажмите и удерживайте кнопку  $[\blacksquare]$  более 1 секунды.
- 2. Выберите для переключения меню музыки или видео.
- 3. Если выбрать в списке **«MUSIC»**, на экране появятся категории меню музыки iPod.

### **Примечания:**

- Если плеер iPod не поддерживает видео, категории меню музыки iPod появятся сразу.
- Работа в режимах повторения и перемешивания не поддерживается в режиме меню iPod.
- Если в режиме меню iPod быстро нажимать кнопки [  $<$  ]/[  $>$  ] или [  $\wedge$  ]/ [  $\vee$  ] воспроизведение может не осуществляться.
- 4. Проведите пальцем по слайдеру [ scal ] или нажмите кнопку [  $\wedge$  ]  $\mathop{ \hbox{I}}\nolimits$   $\vee$  ]  $\,$  для выбор $\,$ а категории.
- 5. В меню музыки iPod есть 6 категорий:
	- **Playlists (Списки воспроизведения)**
	- **Artists (Исполнители)**
	- **Albums (Альбомы)**
	- **Songs (Песни)**
	- **Genres (Жанры)**
	- **Composers (Композиторы)**
- 6. Нажимайте кнопки  $[ \lt ] / [ \gt ]$  для перехода между уровнями.
- 7. Когда появится название записи, нажмите кнопку [**ENT**].

Воспроизведение начнется с первой записи в выбранной категории, а режим меню iPod будет отменен.

- В зависимости от категории могут отобра-\* жаться вложенные папки.
- $\frac{1}{2}$  В этом случае используйте кнопки  $\left[ 1/2 \right]$ для переключения между вложенными папками, а затем используйте кнопку [**ENT**] для выбора требуемой вложенной папки.
- отображается название записи, нажатие кнопки [  $\operatorname{\textsf{<}}$  ] позволяет вернуться к режиму отображения имени текущей папки. \* Когда
- 8. Проведите пальцем по слайдеру [ scal ] или нажимайте кнопки $[\ \wedge\ ]$   $\{\vee\}]$  для выбора записи в определенной категории.

# **Выбор категории в меню видео iPod**

- 1. Нажмите и удерживайте кнопку  $[\blacksquare]$  более 1 секунды.
- 2. Выберите для переключения меню музыки или видео.
- 3. Если выбрать в списке **«VIDEO»**, на экране появятся категории меню видео iPod.

#### **Примечание:**

- Работа в режимах повторения и перемешивания не поддерживается в режиме меню iPod.
- 4. Проведите пальцем по слайдеру [ scel ] или нажмите кнопку $[ \wedge ]$   $[ \vee ]$  для выбора категории.
- 5. Категории в меню видео iPod зависят от модели плеера iPod.
	- Если во время воспроизведения видеофайлов \* отключить, а затем опять включить зажигание или отсоединить плеер iPod, воспроизведение нельзя будет продолжить.

Перед выполнением вышеупомянутых операций необходимо включить режим паузы воспроизведения.

- В режиме видео iPod нельзя включить режим \* воспроизведения в случайном порядке. В меню видео отсутствуют альбомы.
- Пожалуйста, выберите в настройках плеера iPod \* английский язык, так как данное устройство может отображать только надписи на английском языке.

# **Алфавитный поиск в меню iPod**

Эта функция осуществляет поиск вложенных папок по требуемым буквам алфавита.

- 1. Проведите пальцем по слайдеру  $[\begin{array}{cc} s_{\text{crit}} \end{array}]$  или нажмите кнопку $[ \wedge ] / [ \vee ]$ в режиме меню iPod для выбора требуемой категории.
- 2. Нажмите и удерживайте кнопку [  $\equiv$  ] более 1 секунды.

На экране появится небольшое окно для \*ввода символов.

- 3. Выберите букву, проведя пальцем по слайдеру  $[$  scel ] или нажимая кнопки  $[$   $\wedge$   $]/$   $[$   $\vee$   $]$ , и нажмите кнопку [**ENT**] для выполнения поиска.
- 4. Появится надпись **«SEARCHING»** (Поиск).
	- \* Во время выполнения поиска можно нажать кнопку [**ENT**] для прекращения поиска.

#### **Отображение заголовков**

Данное устройство поддерживает отображение информации о записях, передаваемой подключенным плеером iPod.

- Символы должны иметь кодировку UTF-8; отображаются английские буквы и цифры, некоторые значки и некоторые символы умляутов.
- Неподдерживаемые символы заменяются звездочками (\*).

## **Формат выходного сигнала**

Эта функция позволяет выбирать тип выходного сигнала данного устройства — цифровой или аналоговый. Этот параметр влияет на воспроизведение видео на плеере iPod 5G.

При подключении других моделей плеера (не iPod 5G), или если Вы воспроизводите только аудиофайлы, пожалуйста, установите для этого параметра вариант **«DIGITAL»** (Цифровой).

Если выбрать для этого параметра вариант **«ANALOG»** (Аналоговый), потребуется приобретаемый отдельно видеокабель iPod CCA723

\* По умолчанию выбран вариант **«DIGITAL»**.

- **Э**-① Выберите «**OUTPUT FORM**» (Формат выход.сигнала)
- **Э**-@. Нажмите кнопку $[\, \boldsymbol{\gt} \,]$ , чтобы войти в режим настройки параметра.
- $\bullet$   $\circ$  Проведите пальцем по слайдеру  $[$  scall  $]$  или нажмите кнопку $[\,\bigwedge\,]/[\,\vee\,]$ , чтобы вы́брать **«DIGITAL»** или «**ANALOG**».
- $\mathbf{B}\oplus$  После завершения настройки нажмите кнопку [**ENT**] для возврата к первому выбранному пункту.

#### **Примечание:**

**•** Изменение этого параметра начнет действовать только после отключения и повторного подключения плеера iPod.

#### **Включение упрощенного режима управления**

Эта функция позволяет выбирать режим управления плеера iPod.

- \* По умолчанию эта функция отключена (OFF).
- **Э-**① Выберите «**SIMPLE MODE**» (Упрощенный режим).
- $\mathbf{S}\otimes \mathbb{C}$  . Нажмите кнопку $[\, \boldsymbol{\gt} \,]$ , чтобы войти в режим настройки параметра.
- $\bullet$   $\circ$  Проведите пальцем по слайдеру $[$  scall  $]$  или нажмите кнопку $[\ \wedge\ ]'$  [  $\vee$  ] для вклю̀чения (**ON**) или отключения (**OFF**).

#### **ON (Вкл.)**

Содержимым плеера iPod можно управлять из плеера iPod.

# **OFF (Выкл.)**

Содержимым плеера iPod можно управлять с данного устройства.

 $\textbf{Q}\text{-} \textbf{Q}$ . После завершения настройки нажмите кнопку [**ENT**] для возврата к первому выбранному пункту.

#### **Примечания:**

**•** Когда включен упрощенный режим управления iPod, на экране появится сообщение «**iPod Mode**» (Режим iPod), как показано ниже, и нельзя будет переключиться на другую раскладку дисплея.

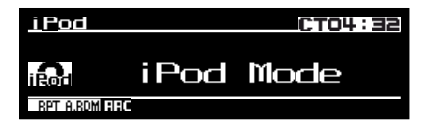

- Когда упрощенный режим включен, не следует одновременно управлять плеером iPod и данным ресивером. У плееров iPod 5G и iPod nano 1G нельзя одновременно выбрать цифровой формат выходного сигнала и упрощенный режим управления.
- Формат выходного сигнала: Цифровой и упрощенный режим: Отключен по умолчанию
	- **\*** Формат выходного сигнала: Цифровой и упрощенный режим: Включен — не выбирается
	- **\*** Формат выходного сигнала: Аналоговый и упрощенный режим: Включен/отключен требуется кабель CCA723
- Когда упрощенный режим включен, пожалуйста, не отключайте режим повторения записей в настройках плеера iPod.

**Русский**

# Общие Операции

# Код безопасности

Данное устройство может препятствовать краже, проверяя зарегистрированный код безопасности, если он зарегистрирован. Код безопасности регистрируется в режиме настройки в разделе «CODE».

Для первоначальной установки код безопасности не требуется.

Если код безопасности зарегистрирован, при отключении или замене автомобильного аккумулятора появится запрос на ввод кода безопасности для активации устройства. На экране появитнадпись **«INPUT** 0000», цифры CЯ a «0000» будут мигать.

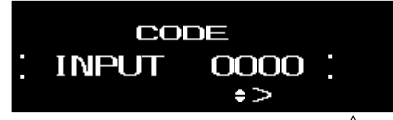

- 1. Проведите пальцем по слайдеру [ scal ] или нажимайте кнопки  $[ \wedge ]/[\vee ]$  для выбора цифр 1~6 и ввода кода безопасности.
	- \* После ввода первой цифры «0000» перестанет мигать.
- 2. Нажмите кнопку [ > ] для перехода к следующему разряду кода.

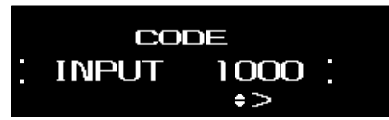

3. Нажмите кнопку  $[\geq]$  для подтверждения завершения ввода 4-разрядного кода безопасности.

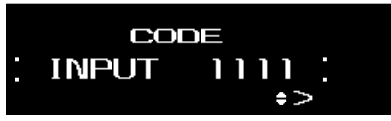

4. В случае успешного ввода пароля, устройство включится.

# **АОСТОРОЖНО**

В случае ввода неверного кода на некоторое время, в течение которого нельзя будет выполнять никакие операции, появится символ «----». После завершения периода блокировки, на экране опять появится приглашение «INPUT 0000». Если неверный код введен не более 7 раз, период блокировки составляет 15 секунд, если он неверный код введен более 7 раз, период блокировки составляет 15 минут.

# Режим настройки

- 1. Нажмите кнопку [  $\equiv$  ] для переключения в меню ADJ.
- 2. Выберите пункт «SETTING» в меню, чтобы войти в режим настройки.
- 3. Проведите пальцем по слайдеру  $\left[\begin{array}{cc} \wedge \\ \overline{\text{sc}}\text{m.} \end{array}\right]$ или нажимайте кнопку [∧] / [∨] -—̀ режимы настройки будут переключаться в следующем порядке:

"DISP BRIGHT"  $\leftrightarrow$  "BEEP"  $\leftrightarrow$  "CODE"  $\leftrightarrow$ "SCREEN SAVER" $\leftrightarrow$  "AUTO SCROLL"  $\leftrightarrow$ "SCROLL SPEED"  $\leftrightarrow$  "DIMMER"  $\leftrightarrow$ "BLINKING LED"  $\leftrightarrow$  "AMP CANCEL"  $\leftrightarrow$ "TEL SWITCH"  $\leftrightarrow$  "SYSTEM CHECK"

Если никакие операции не выполняются в течение 10 секунд, режим настройки отменяется и выполняется возврат в обычный режим.

# • Регулировка яркости дисплея

Вы можете отрегулировать яркость дисплея в соответствии с условиями установки устройства.

- \* По умолчанию установлен уровень «5» (диапазон регулировки: от 1 до 8).
- **©**-0. Выберите «DISP BRIGHT» (Яркость дисплея).
- $\odot$  Нажмите кнопку [ $>$  ], чтобы войти в режим настройки параметра.
- **<sup>●</sup>
©** Проведите пальцем по слайдеру[ sсн\_] или нажмите кнопку $[ \wedge ] / [ \vee ]$  для регулировки величины параметра.

# Примечания:

- Если включена и подсветка и освещение салона автомобиля, появится пункт «ILLUMI ON» (Освещение включено) и величина параметра. Если включена и подсветка, а освещение салона автомобиля отключено, появится пункт «ILLUMI **OFF**» (Освещение выключено) и величина параметра.
- Если подсветка отключена, появится только величина параметра.
- Уровни яркости дисплея, когда освещение салона автомобиля включено или отключено. можно устанавливать независимо.

# • Настройка звуковых сигналов

\* По умолчанию эта функция включена (ON).

- **©**-0. Выберите «ВЕЕР» (Звуковые сигналы).
- $\odot$  В. Нажмите кнопку $[$  > ], чтобы войти в режим настройки параметра.
- $\bullet$  В Нажмите кнопку $[ \lt ] / [ \gt ]$  для включения (ON) или отключения (OFF).

# **Общие Операции**

# **Русский**

# **Установка кода**

**Э**-① Выберите «**CODE**» (Код).

 $\mathbf{S}\otimes\mathbb{H}$ ажмите кнопку $[~>~]$  , чтобы войти в режим настройки параметра.

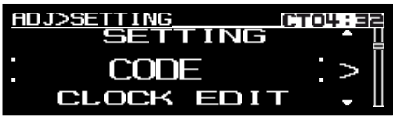

# **Если код не зарегистрирован**

- $\mathbf{S}\otimes\mathbb{R}$  Проведите пальцем по слайдеру $[$   $\mathop{\mathrm{sgn}}\limits_{\mathcal{M}}$   $]$ или нажмите кнопку [ $\wedge$  ]/ [ $\vee$  ]для регули́ровки величины параметра.
- $\bullet$   $\circ$  Нажмите кнопку $[<]$  /  $[>]$  для перехода к предыдущему или следующему разряду кода.

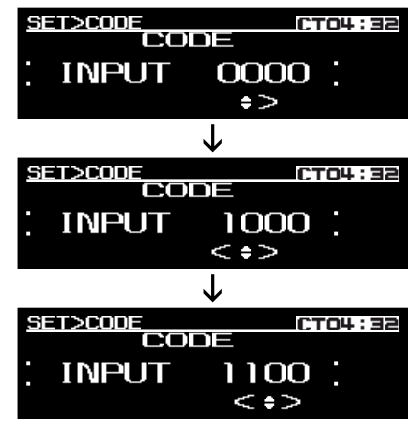

**3**-© После завершения настройки, нажмите кнопку [**ENT**] на две секунды для сохранения нового кода.

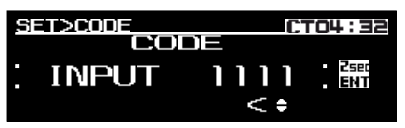

**0**-© На две секунды появится надпись «**MEMORY XXXX**», где «**XXXX**» — это введен- ный код.

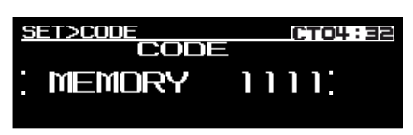

# **Примечание:**

Запишите свой личный код, чтобы не забыть его.

# **Если код зарегистрирован**

- $\blacksquare$  $\mathbin{\mathbb{S}}$  Проведите пальцем по слайдеру $[$   $\mathbin{\mathbb{S}}$ р $\mathbin{\mathbb{S}}$  или нажмите кнопку  $[ \wedge ]/ [ \vee ]$ для ввода зарегистрированного кода.
- $\bm{\Theta} \oplus \bm{\mathbb{H}}$ ажмите кнопку [  $<$  ] / [  $>$  ] для перехода к предыдущему или следующему разряду кода.

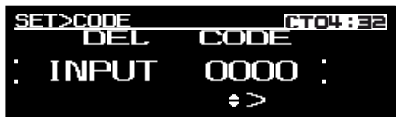

3 - 5 . После завершения ввода, нажмите кнопку [**ENT**] на две секунды для подтверждения.

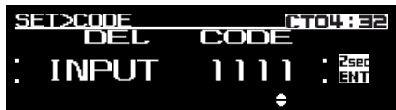

 $\textbf{0}\text{-}{}^\circledR$ В случае успешного удаления зарегистрированного кода на две секунды появится надпись «**DELETED**» (Удален) и произойдет возврат к первому пункту.

**SET>CODE** CTO4:32 **DELETED** 

 $\bullet$   $\oslash$  В случае неудачи при удалении зарегистрированного кода на две секунды появится надпись «FAILED» (Ошибка) и произойдет возврат к окну ввода кода «INPUT 0000».

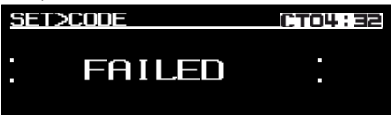

# **Включение и отключение функции экранной заставки**

Данное устройство имеет функцию экранной заставки**,** которая позволяет показывать различные типы рисунков в области индикации рабочего состояния экрана в случайном порядке**.** Вы можете включить или отключить эту функцию**.** Если кнопки используются**,** когда включена функция экранной заставки**,** экран управления**,** соответствующий используемой кнопке**,** появляется на **30** секунд**,** а затем опять появляется экранная заставка**.**

\* По умолчанию эта функция включена **(ON).**

- **@**-① Выберите «SCREEN SAVER» (Экранная заставка).
- $\bullet$  © . Нажмите кнопку $[\, >]$ , чтобы войти в режим настройки параметра.
- $\bm{\Theta}$   $\circledS$ . Проведите пальцем по слайдеру [  $\mathop{\mathrm{SCRL}}\limits_\vee$ ] или нажмите кнопку  $\left[\bigwedge\right] / \left[\bigvee\right]$  для включения (**ON**) или отключения (**OFF**) этой функции.

 **Выбор режима прокрутки заголовков**

Установка режима прокрутки заголовков MP3/WMA/AAC.

- \* По умолчанию эта функция включена (**ON**).
- **<sup>@-</sup><sup>0</sup> Выберите «AUTO SCROLL» (Автоматическая** прокрутка).
- $\mathbf{\Theta}$ © Нажмите кнопку [  $>$  ] , чтобы войти в режим настройки параметра.
- **@**-© Проведите пальцем по слайдеру [scall или нажмите кнопку  $\left[\wedge\right]$  /  $\left[\vee\right]$  для вклю́чения (**ON**) или отключения (**OFF**) этой функции.
	- **ON** (Вкл.)

Автоматическая прокрутка.

**• OFF** (Выкл.)

Заголовки прокручиваются один раз.

# **Регулировка скорости прокрутки**

Этот параметр позволяет регулировать скорость прокрутки заголовков.

- \* По умолчанию установлена скорость «**3**».
- **Э**-① Выберите «**SCROLL SPEED**» (Скорость прокрутки).
- $\bullet$   $\oslash$  Нажмите кнопку [  $>$  ], чтобы войти в режим настройки параметра.
- $\bullet$   $\circledS$  . Проведите пальцем по слайдеру [  $\circledcirc$ н $\circ$  ] или нажмите кнопку  $\left[\left.\right\langle\right]\right/[\left.\bigvee\right]$  для регул̀ировки скорости прокрутки. (диапазон: от 1 до 5)

# **Настройка регулятора яркости**

Вы можете включить (**ON**) или отключить (**OFF**) регулятор яркости.

- \* По умолчанию эта функция включена (**ON**).
- **Э**-①. Выберите «**DIMMER**» (Регулятор яркости).
- $\mathbf{B}\otimes\mathbb{H}$ ажмите кнопку $[\,>\,]$  , чтобы войти в режим настройки параметра.
- $\bullet$   $\circledS$  . Нажмите кнопку  $\,$  [  $\hspace*{0.1cm} <$  ]  $\,$  / [  $\hspace*{0.1cm} >$  ]  $\,$  для включения (**ON**) или отключения (**OFF**) этой функции.

# **Защитный индикатор**

Красный защитный индикатор предназначен для предотвращения кражи.

- \* По умолчанию эта функция отключена (**OFF**).
- **9**-① Выберите «**BLINKING LED**» (Мигающий индикатор).
- **@**-@. Нажмите кнопку $[\, \gt \,]$ , чтобы войти в режим настройки параметра.
- **Э**-③. Нажмите кнопку  $[<]$  /  $[>]$  для включения (**ON**) или отключения (**OFF**) этой функции.

# **Установка внешнего усилителя**

При использовании внешнего усилителя можно снизить уровень шума, отключив питание внутреннего усилителя.

- \* По умолчанию эта функция отключена (**OFF**).
- **3** <sup>-</sup> 1 . Выберите «АМР **CANCEL**» (Отключение усилителя).
- **@**-@. Нажмите кнопку [  $>$  ], чтобы войти в режим настройки параметра.
- $\bullet$   $\circ$  Нажмите кнопку  $\,$  [  $<$  ] /  $\,$  [  $>$  ] для включения (**ON)** или отключения (**OFF**) этой функции.
	- **ON** (Вкл.)

Используйте при подключении внешнего усилителя.

**• OFF** (Выкл.)

Выберите при использовании внутреннего усилителя.

# **Настройка прерывания на телефонный звонок**

Если Вы соединили данное устройство и сотовый телефон специальным кабелем (приобретается отдельно), Вы можете слушать телефонные звонки через акустические системы.

- \* По умолчанию эта функция отключена (**OFF**).
- $\mathbf{S}\text{-}\mathbb{O}$ . Выберите «**TEL SWITCH**» (Переключение на звонки).
- **Э**-@ Нажмите кнопку [  $\bm{\geq}$  ], чтобы войти в режим настройки параметра.
- $\bullet$   $\circ$  Нажмите кнопку [<code><]/[</code>>], чтобы выбрать «**ON**», «**OFF**» или «**MUTE**».
	- **ON** (Вкл.)

Вы можете слушать телефонные вызовы через акустические системы, подключенные к данному устройству.

**• OFF** (Выкл.)

продолжает нормальную работу даже при использовании сотового телефона.

**• MUTE** (Отключение звука)

Звук устройства приглушается во время телефонных звонков.

# **Общие Операции**

#### **Примечания:**

- Для этого устройства требуется комплект «Hands -Free», который поддерживает вход [**AUX**] в качестве источника входного сигнала для сотового телефона. Более подробную информацию о доступных комплектах «Hands-Free» можно получить у ближайшего официального дилера Clarion.
- При подключении комплекта «Hands-Free» следует включить эту функцию, чтобы воспроизводить звук телефонных звонков через акустические системы.
- Во время прослушивания звонка через акустические системы автомобиля можно регулировать громкость.
- По умолчанию установлен уровень громкости «**15**».
- Для автоматического отключения звука при поступлении звонка требуется специальное подключение.
- Эта функция совместима не со всеми сотовыми телефонами. Более подробную информацию о правильной установке и совместимости можно получить у ближайшего официального дилера Clarion.

# **Выполнение проверки системы**

Эта функция позволяет при необходимости выполнять проверку системы в режиме настроек.

- **@**-① Выберите «**SYSTEM CHECK**» (Проверка системы).
- **❸**∙② Нажмите кнопку [**ENT**]. На экране появится надпись «**SYSTEM CHECK**» (Проверка системы).
- $\bm{\Theta}$ - $\oslash$ . После завершения проверки устройство вернется в предыдущий режим.

# **Функция AUX**

Данная система имеет входной разъем на задней панели, позволяющий слушать звук или музыку от внешних устройств, подключаемых к ресиверу.

# **Регулировка чувствительности входа AUX**

Используйте следующие настройки для регулировки чувствительности, если звук от внешних устройств, подключенных к системе, неприятно слушать, даже после регулировки громкости.

- \* По умолчанию выбрана настройка «**MID**».
- 1. В режиме AUX нажмите кнопку [  $\equiv$  ] для переключения в меню ADJ.
- 2. Выберите пункт OPTION в меню, чтобы войти в режим регулировки параметров AUX.
- 3. Выберите «**AUX SENSE**» (Чувствительность входа AUX) и нажмите кнопку $[>]$ , чтобы войти в режим настройки параметра.
- 4. Проведите пальцем по слайдеру [scall] или нажмите кнопку [ $\wedge$ ] / [ $\vee$ ], чтобы выбрать «**HIGH**» (Высокая), «**MID**» (Средняя) или «**LOW**» (Низкая).

# **Примечание:**

**•** Чувствительность входа AUX можно регулировать, когда выбран режим AUX.

# 6. НЕПОЛАДКИ И СПОСОБЫ ИХ **УСТРАНЕНИЯ**

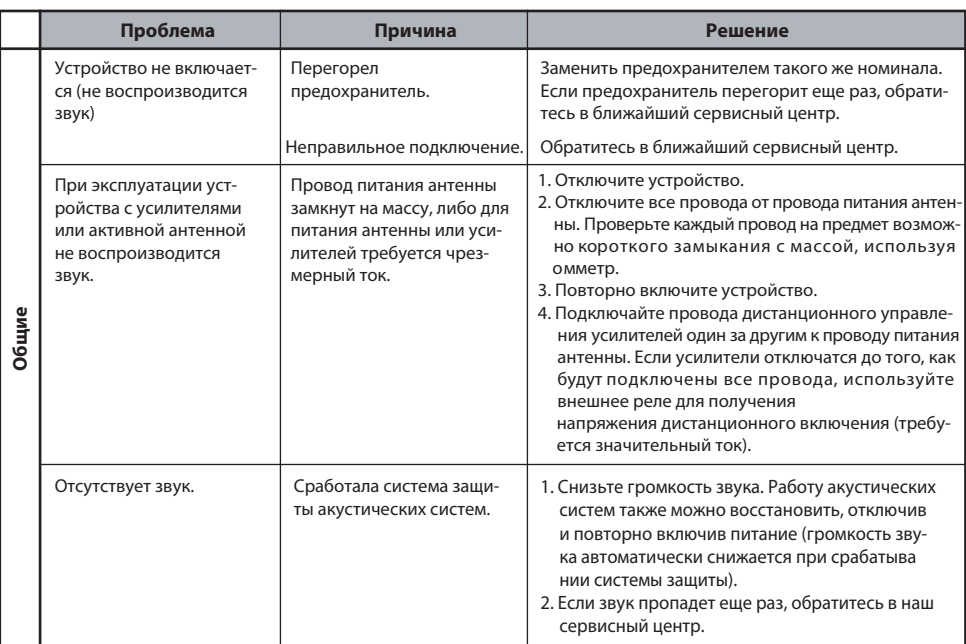

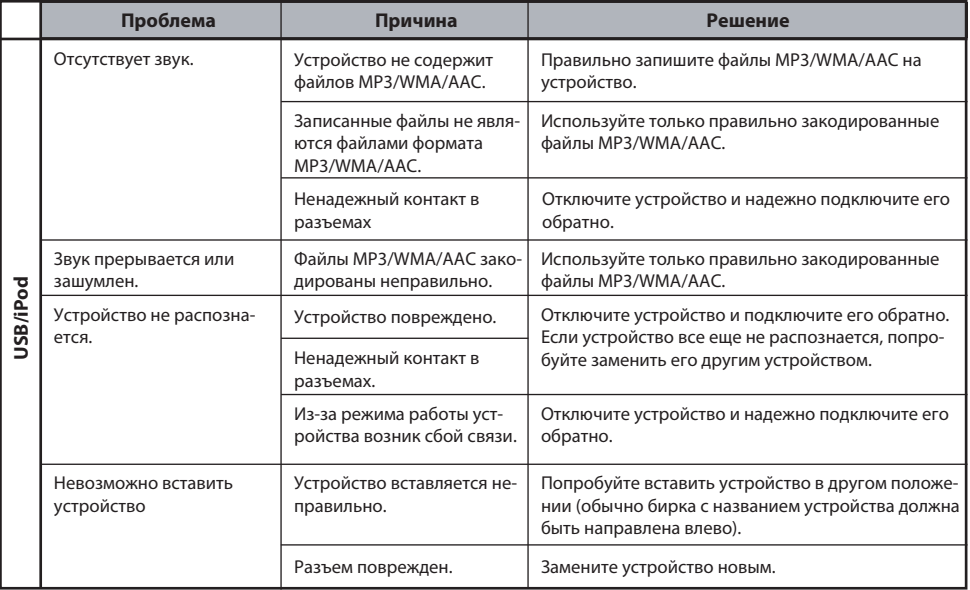

# 7. СООБЩЕНИЯ ОБ ОШИБКАХ

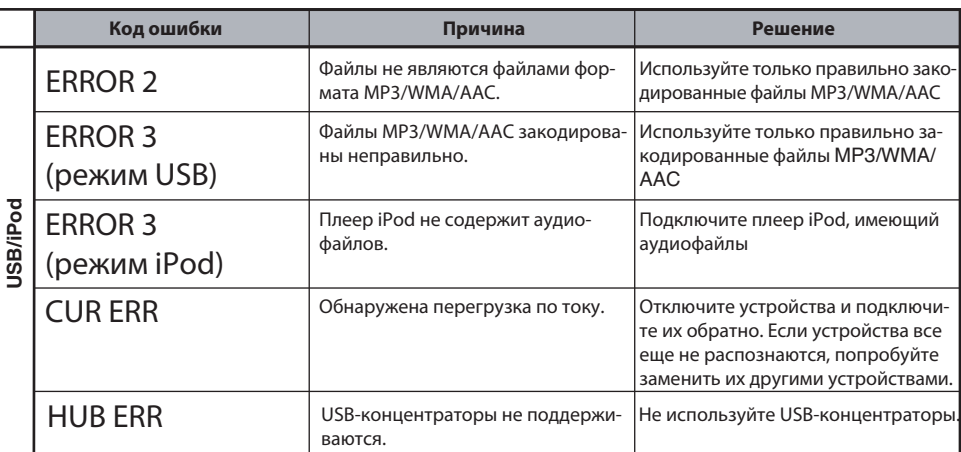

# **8. ТЕХНИЧЕСКИЕ ХАРАКТЕРИСТИКИ**

# **FM-тюнер**

Диапазон частот: от 87,5 МГц до 108 МГц Пороговая чувствительность: 11 дБ Чувствительность при отношении сигнал/шум 50 дБ: 17 дБ Избирательность по побочному каналу: 75 дБ Стерео - разделение (1 кГц): 35 дБ Диапазон частот (±3 дБ): от 30 Гц до 15 кГц

# **AM-тюнер**

Средние волны: от 531 кГц до 1602 кГц Длинные волны: от 153 кГц до 279 кГц Пороговая чувствительность: 28 мкВ

# **USB**

Интерфейс USB 1.1 и 2.0, поддерживающий максимальную скорость передачи данных до 12 Мбит/с (Full speed).

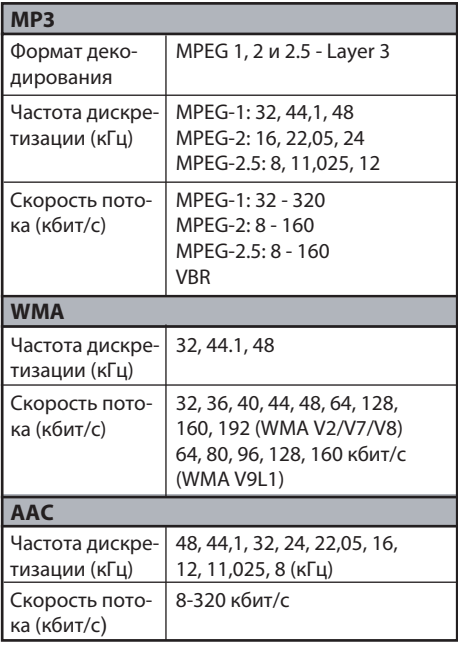

Глубина вложения папок: 8 уровней Количество папок: 512

Количество файлов: до 255 в каждой папке

Общее количество файлов: 130560

- Имена папок: До 64 однобайтовых букв алфавита
- Имена файлов: До 64 однобайтовых букв алфавита

# **Звук**

Максимальная выходная мощность: 200 Вт (50 Вт x 4 канала) Выходная мощность: 4 x 18 Вт (DIN 45324, питание 14,4 В) Регулятор НЧ (100 Гц): ±14 дБ Регулятор СЧ (1 кГц): ±14 дБ Регулятор ВЧ (10 кГц): ±14 дБ Уровень линейного выхода (при частоте выходного сигнала 1 кГц, 10 кОм): 1,8 В

# **Общие характеристики**

Напряжение питания:

14,4 В постоянного тока (допустимо от 10,8 до 15,6 В), отрицательная «масса»

Потребляемый ток: Менее 15 А

Сопротивление динамических головок: 4 Ом (допустимо от 4 до 8 Ом)

Масса: 0,867 кг

Размеры:

178 (ширина) x 50 (высота) x 154,2 (глубина) мм

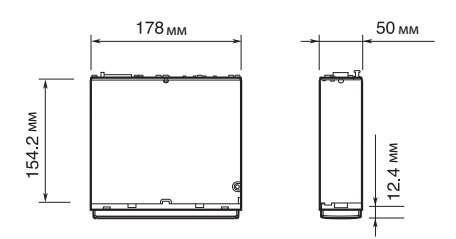

# **Примечания:**

- Технические характеристики соответствуют стандартам JEITA.
- В целях дальнейшего улучшения техничекие характеристики и конструкция могут быть изменены без предварительного уведомления.
- При подключении внешнего усилителя мощности необходимо убедиться в том, что усилитель правильно подключен к «массе» (кузову) автомобиля.
- Если этого не сделать, возможно серьезное повреждение ресивера.

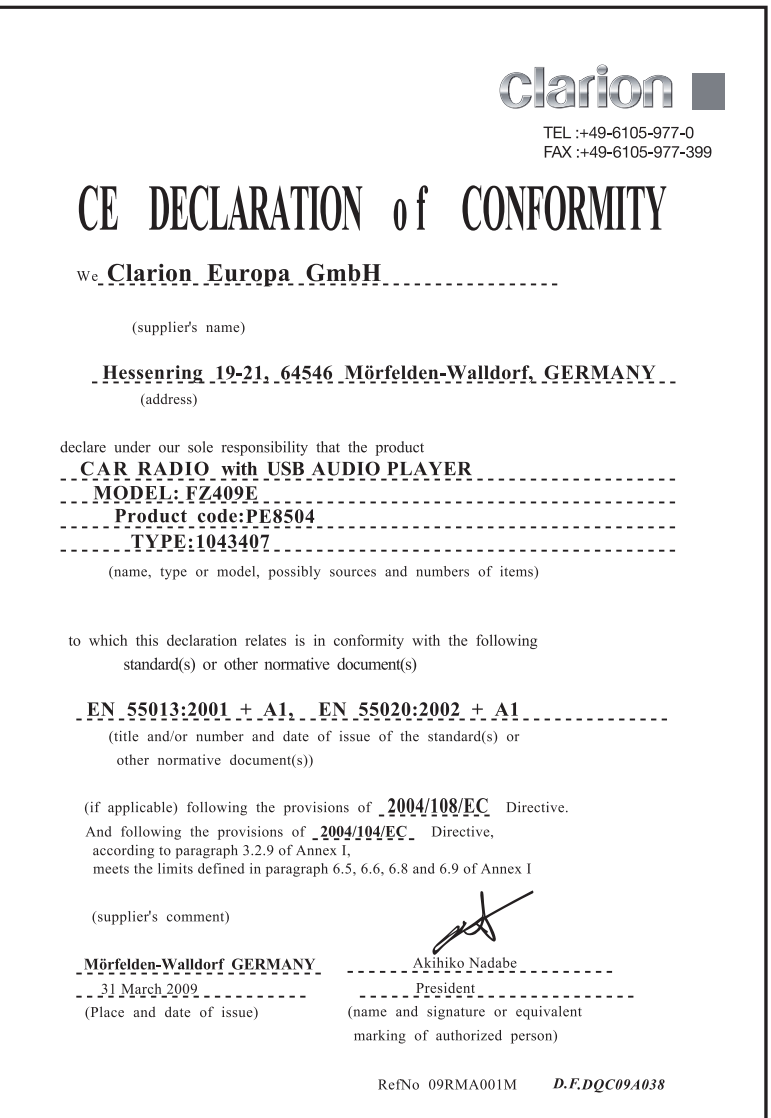

# **Clarion Co., Ltd.**

All Rights Reserved. Copyright © 2009: Clarion Co., Ltd. Printed in Malaysia / Imprimé en Malaisie / Gedruckt in Malaysia / Stampato in Malaysia Gedrukt in Maleisi / Impreso en Malasia / Tryckt i Malaysia / Impresso na Malásia

 **PE-8504-E 280-8769-01**